#### **Digital Image Processing and Pattern Recognition**

**E1528**

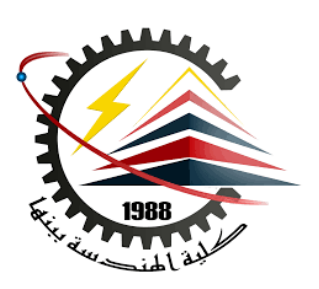

#### **Lecture 2**

# **DIP Fundamentals & MATLAB Tutorials**

# Instructor

# DR / AYMAN SOLIMAN

#### ➢ **Contents**

- ➢ Introduction to Digital Image Processing
- ➢ Introduction to MATLAB
- ➢ Working with MATLAB
- ➢ Image Processing using MATLAB

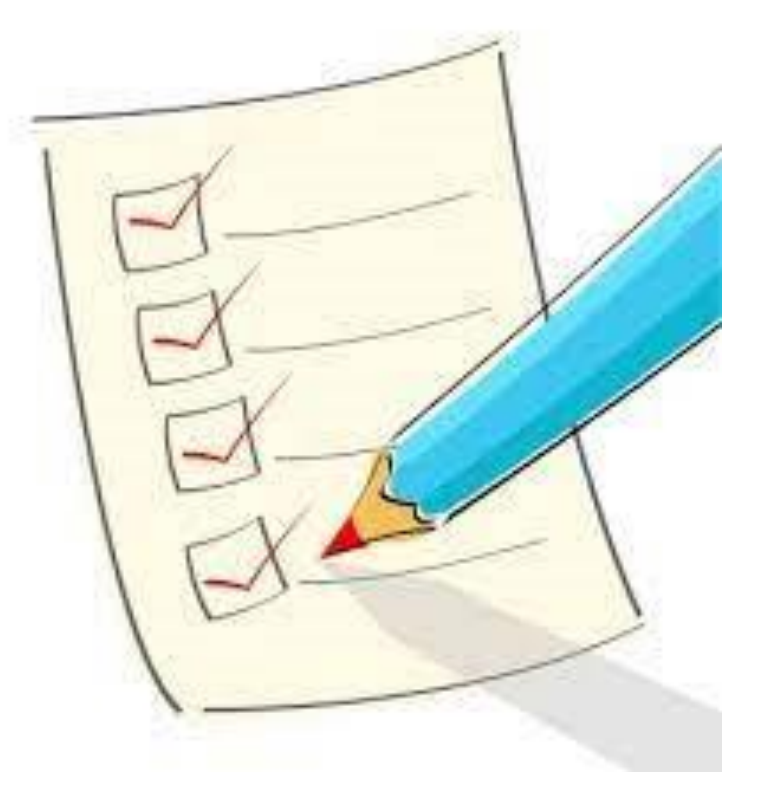

#### ➢ **What is Digital Image Processing?**

- $\triangleright$  An image may be defined as a two-dimensional function,  $f(x, y)$ , where x and y are spatial (plane) coordinates, and the amplitude of f at any pair of coordinates (x, y) is called the intensity or gray level of the image at that point.
- $\triangleright$  When x, y, and the amplitude values of f are all finite, discrete quantities, we call the image a digital image.
- ➢ The field of digital image processing refers to processing digital images by means of a digital computer.

#### ➢ **What is Digital Image Processing? (cont.)**

- $\triangleright$  a digital image is composed of a finite number of elements, each of which has a particular location and value. These elements are referred to as picture elements, image elements, pels, and pixels.
- $\triangleright$  Pixel is the term most widely used to denote the elements of a digital image.

## ➢ **The Origins of Digital Image Processing**

 $\triangleright$  One of the first applications of digital images was in the newspaper industry, when pictures were first sent by submarine cable between London and New York.

 $\triangleright$  Some of the initial problems in improving the visual quality of these early digital pictures were related to the selection of printing procedures and the distribution of intensity levels.

### ➢ **Examples of Fields that Use Digital Image Processing**

- $\triangleright$  Today, there is almost no area of technical endeavor that is not impacted in some way by digital image processing.
- $\triangleright$  Images based on radiation from the EM spectrum are the most familiar, especially images in the X-ray and visual bands of the spectrum.
- $\triangleright$  Electromagnetic waves can be conceptualized as propagating sinusoidal waves of varying wavelengths, or they can be thought of as a stream of massless particles, each traveling in a wavelike pattern and moving at the speed of light. Each massless particle contains a certain amount (or bundle) of energy. Each bundle of energy is called a photon.

### ➢ **Examples of Fields that Use Digital Image Processing (cont.)**

 $\triangleright$  If spectral bands are grouped according to energy per photon, we obtain the spectrum shown ranging from gamma rays (highest energy) at one end to radio waves (lowest energy) at the other.

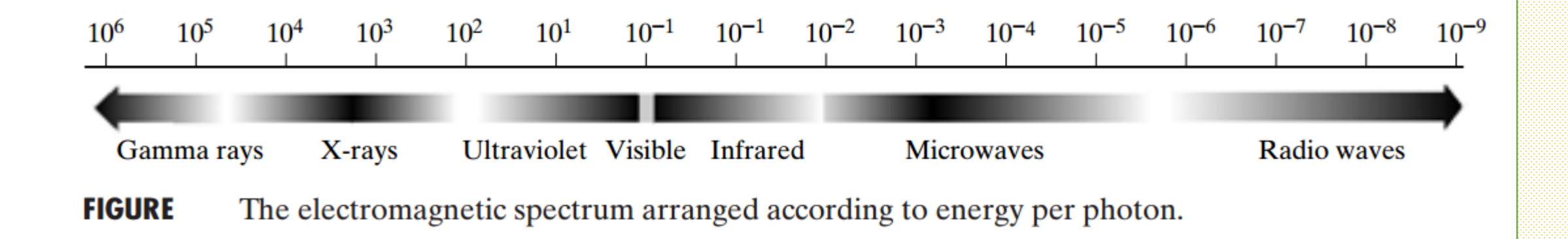

#### ➢ **Gamma-Ray Imaging**

- ➢ Major uses of imaging based on gamma rays include nuclear medicine and astronomical observations. In nuclear medicine, the approach is to inject a patient with a radioactive isotope that emits gamma rays as it decays.
- $\triangleright$  Images are produced from the emissions collected by gamma ray detectors.

Figure (a) shows an image of a complete bone scan obtained by using gamma-ray imaging. Images of this sort are used to locate sites of bone pathology, such as infections or tumors.

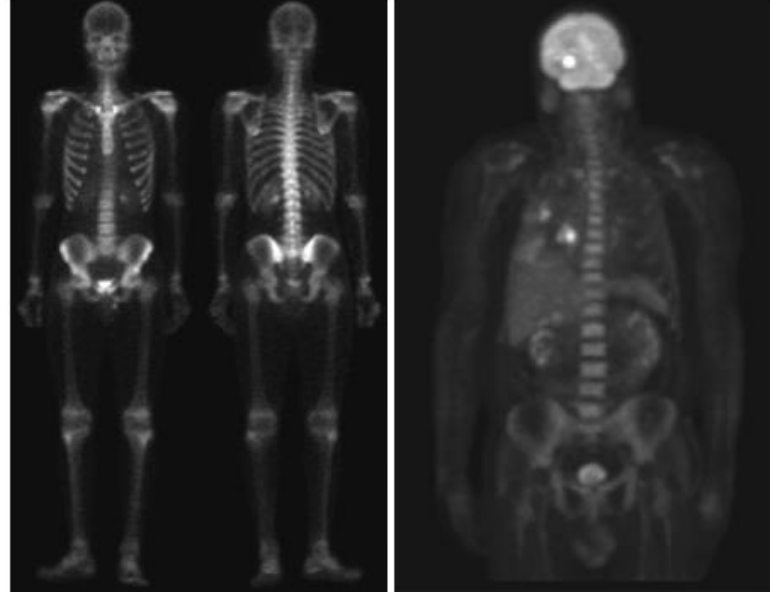

Figure (b) shows another major modality of nuclear imaging called positron emission tomography (PET).

# ➢ **X-ray Imaging**

- $\triangleright$  X-rays are among the oldest sources of EM radiation used for imaging. The best-known use of X-rays is medical diagnostics, but they also are used extensively in industry and other areas, like astronomy.
- $\triangleright$  X-rays for medical and industrial imaging are generated using an X-ray tube, which is a vacuum tube with a cathode and anode.

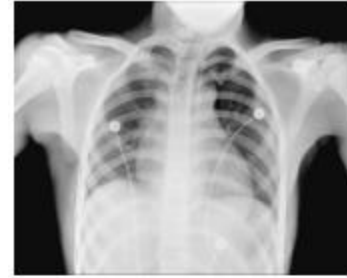

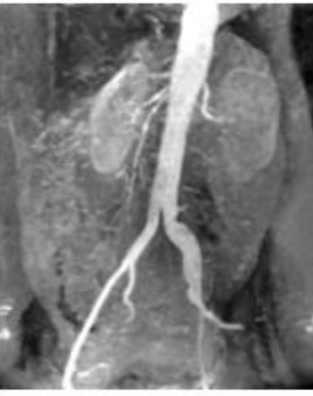

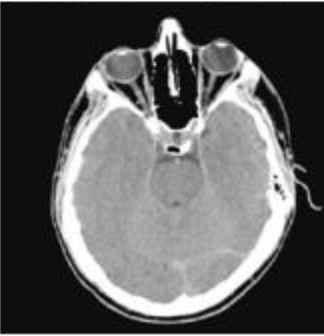

Examples of X-ray imaging. (a) Chest X-ray. (b) Aortic angiogram. (c) Head CT.

#### ➢ **Fundamental steps in digital image processing.**

Outputs of these processes generally are images

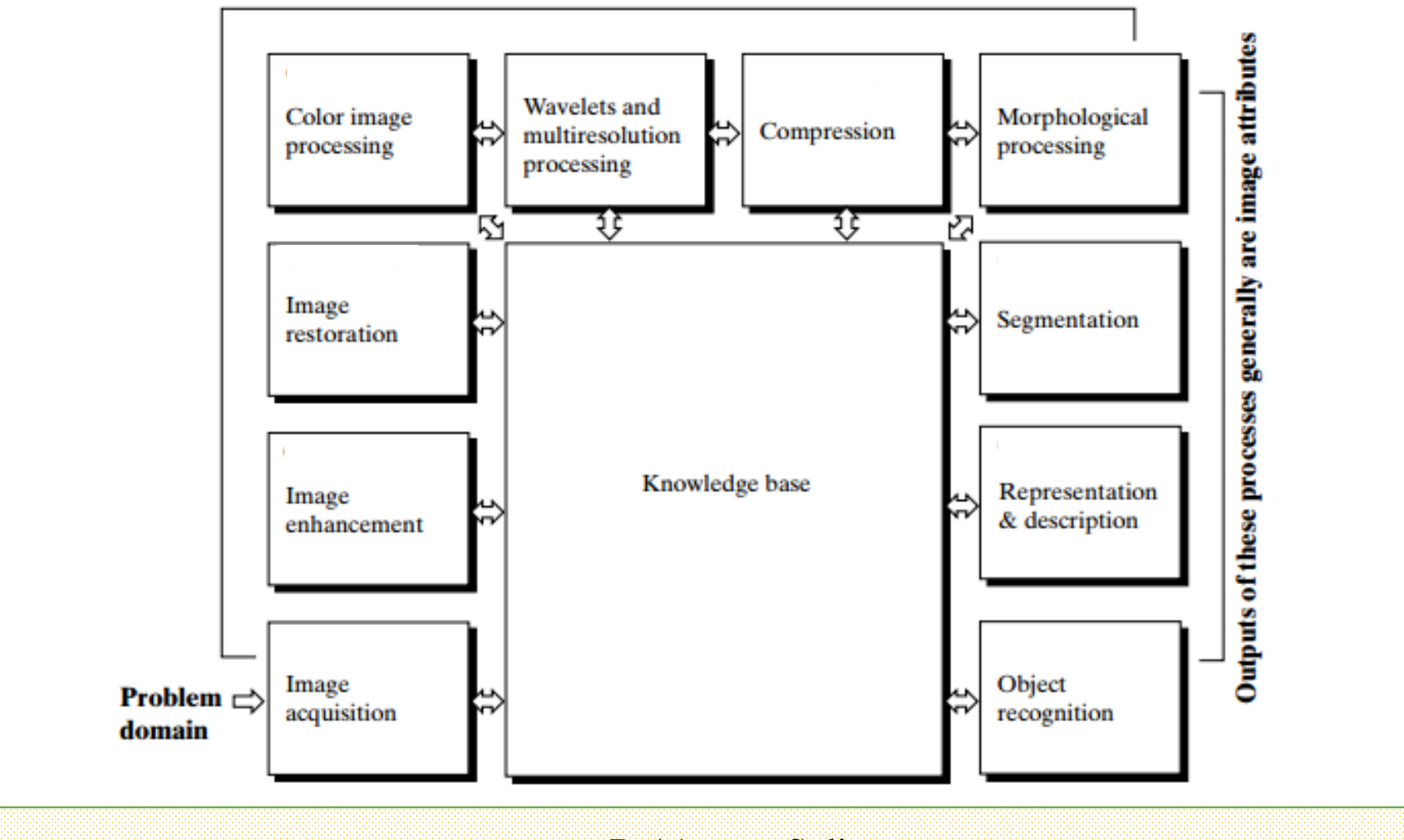

# MATLAB Tutorials

 $Dr/Ay$ man Soliman  $11$ <sub>11</sub> (11)

# ➢ **Introduction to MATLAB**

#### **MATLAB :** Matrix Laboratory

### **Numerical Computations with matrices**

 $\triangleright$  Every number can be represented as matrix

# **Why MATLAB?**

➢ User Friendly (GUI)

 $\triangleright$  Easy to work with

 $\triangleright$  Powerful tools for complex mathematics

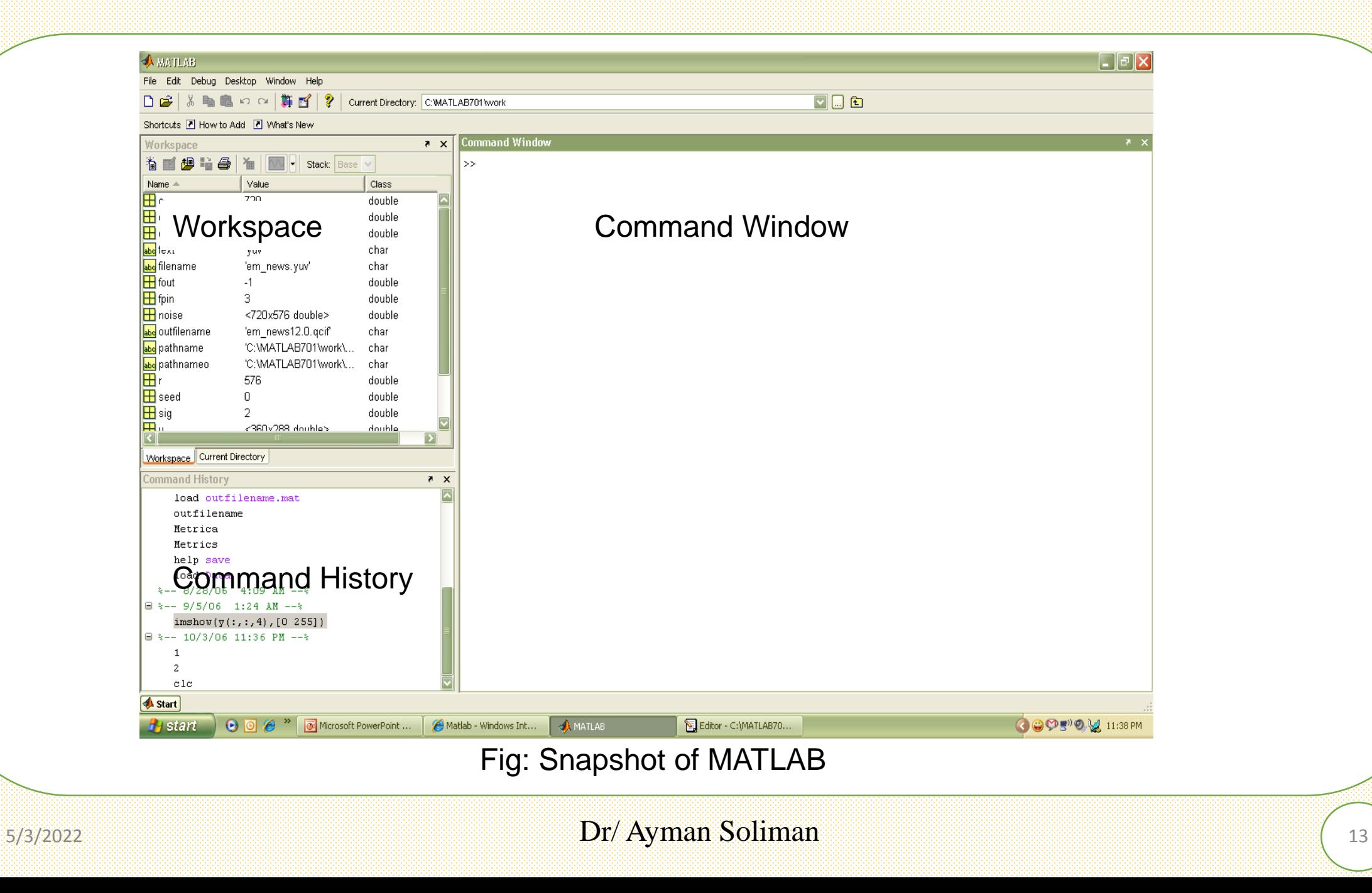

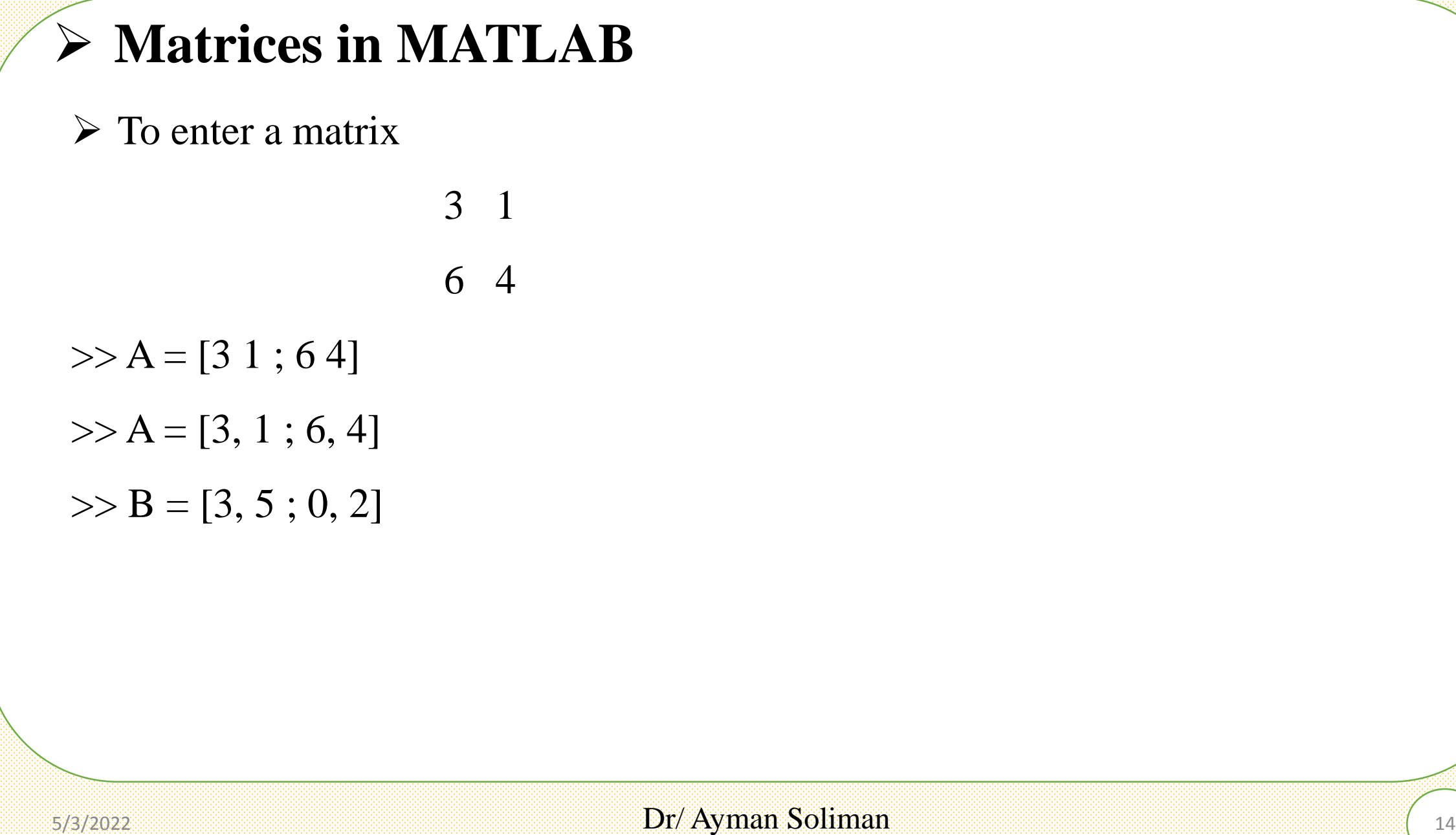

# ➢ **Basic Mathematical Operations**

Addition:

 $\gg$  C = A + B

Subtraction:

 $\gg$  D = A – B

Multiplication:

 $>> E = A * B$  (Matrix multiplication)  $>> E = A$ .\* B (Element wise multiplication)

Division:

Left Division and Right Division  $>> F = A$ . / B (Element wise division)  $>>$  F = A / B (A \* inverse of B)

 $>> F = A$ . \ B (Element wise division)

 $>>$  F = A \ B (inverse of A  $*$  B)

➢ **Generating basic matrices**

#### **Matrix with ZEROS:**

 $\gg$  Z = ZEROS (r, c)

**Matrix with ONES:**

 $\gg$  O = ONES (r, c)

#### **IDENTITY Matrix:**

 $>> I = EYE$  (r, c)

 $r \Box$  Rows

c □ Columns

zeros, ones, eye  $\rightarrow$  MATLAB functions

# ➢ **Making the best from MATLAB**

#### **Need help ?**

HELP <function name>

#### **M files (.m)**

To write and save MATLAB commands

Save time and easy to debug

Use of semicolon (;)

Comments (%)

**Documentation** 

#### **www.mathworks.com**

# ➢ **Image processing and MATLAB**

- $\triangleright$  Easy to work with; as Images are matrices
- ➢ Built in functions for complex operations and algorithms (Ex. FFT, DCT, etc…)
- $\triangleright$  Image processing toolbox (?)
- ➢ Supports most image formats (.bmp, .jpg, .gif, .tiff, etc.…)

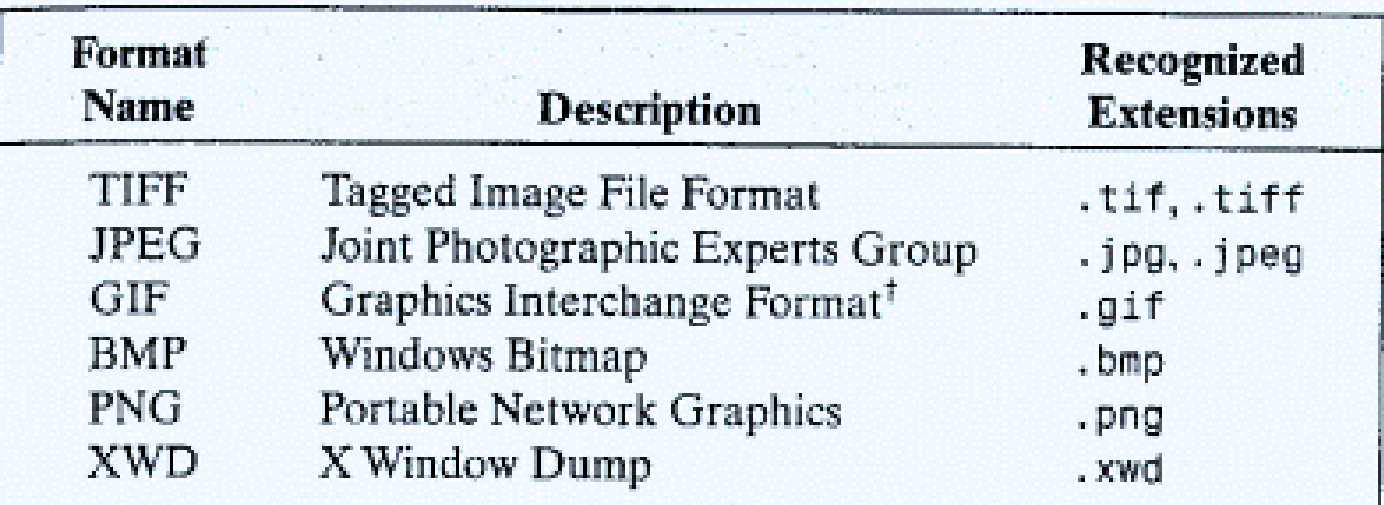

# ➢ **Image processing in MATLAB**

➢ **To read and display images**

```
im = \text{imread} ("filename.fmt")
     im is (r * c) if gray scale
     im is (r * c x 3) if color image (RGB)
imshow(im)…………………………………..………..% displays image
imwrite(im, "filename.fmt")…………………..………% writes image
```
# ➢ **Working with complex numbers**

#### ➢ **real and imaginary**

**real** …………………. % real part of complex number

**imag** …………………% imaginary part of complex number

#### ➢ **magnitude and phase**

**abs** …………………...% magnitude of complex number

**angle** ………………....% phase of complex number

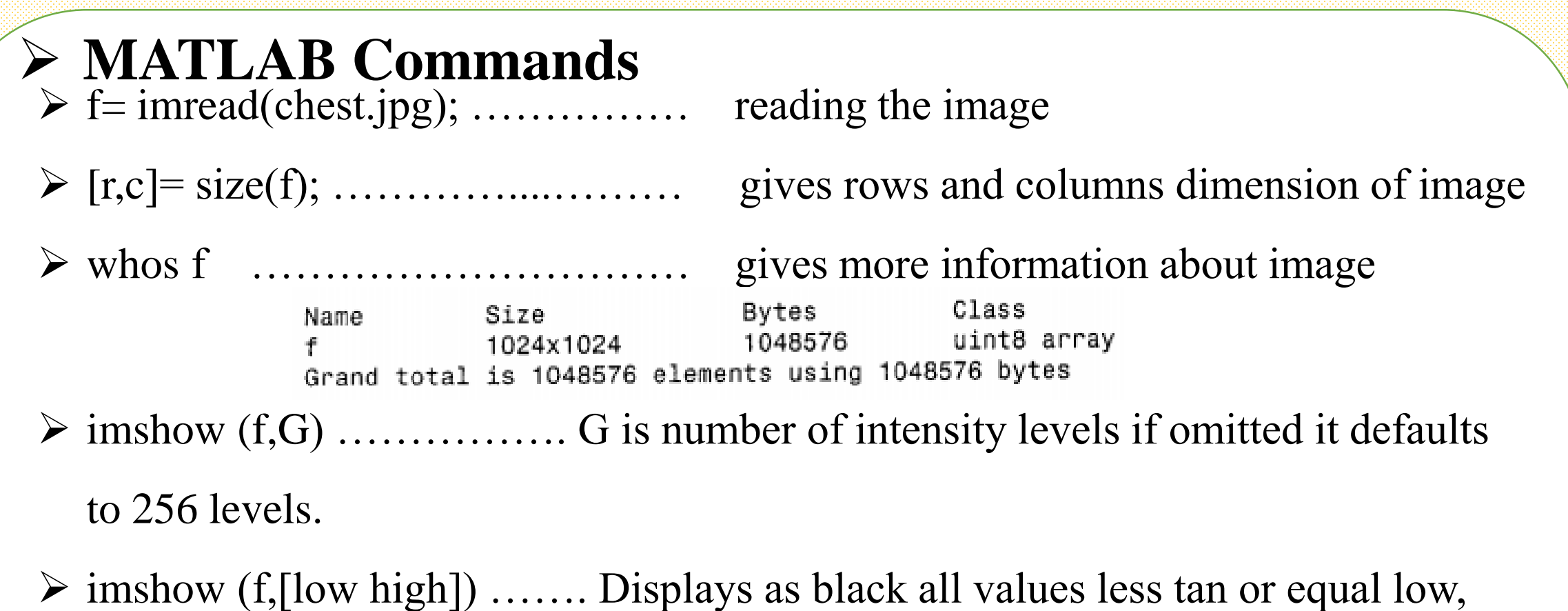

and as white all values greater than or equal high

 $\triangleright$  imshow (f,[ ]) ……. Sets variable low to minimum value of array f and high to its maximum value

# ➢ **Data Classes**

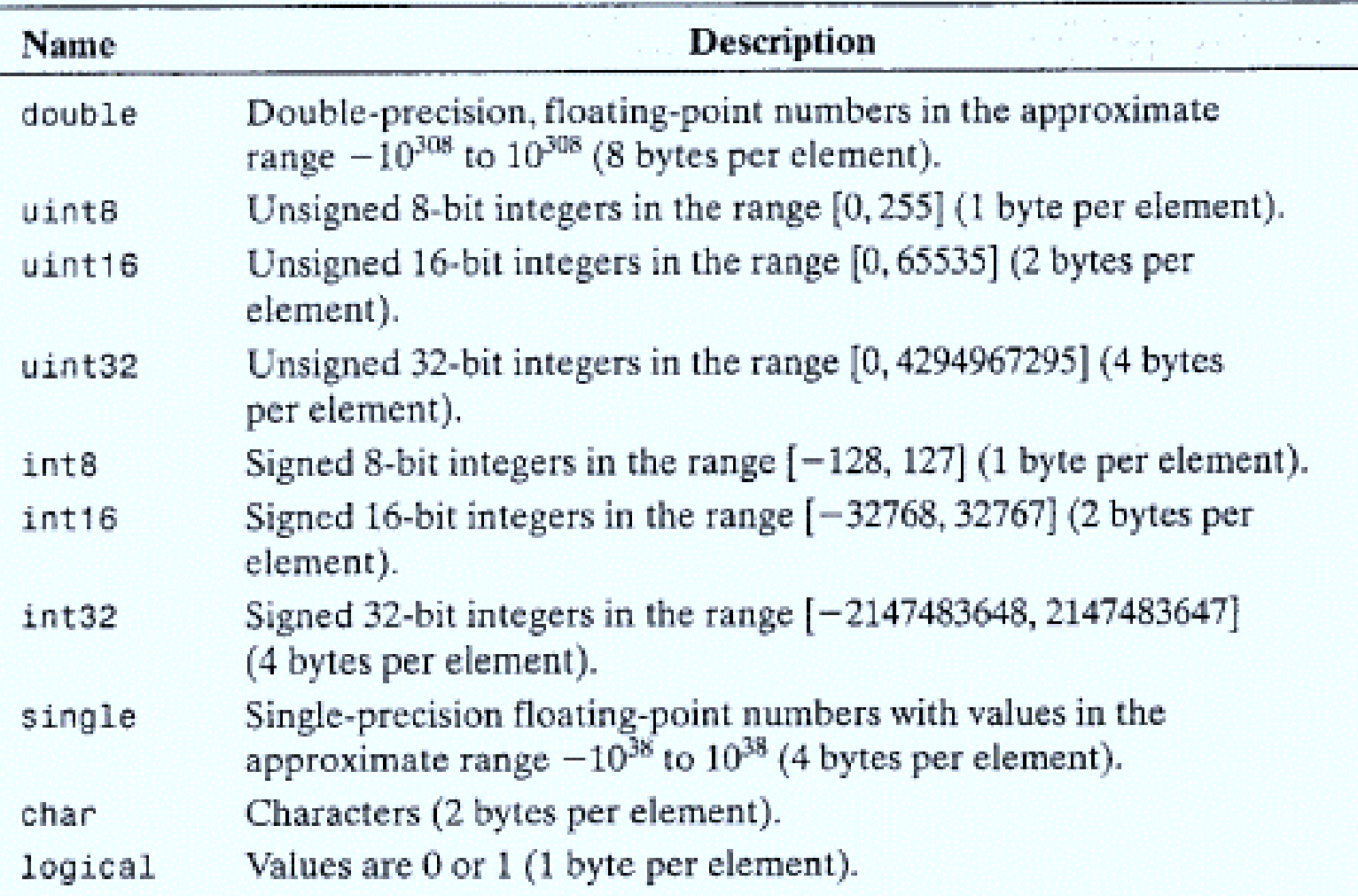

# ➢ **Image Types**

- $\triangleright$  Intensity images
- ➢ Binary images
- ➢ Indexed images
- ➢ RGB images

➢ Most monochrome images processing operations are carriedout using binary or intensity images, so our initial focus is on these two image types.

### ➢ **Converting between data classes and image types**

➢ Converting between data classes

 $B = data\_class\_name(A)$ 

➢ Converting between image types

Name **Converts Input to:** Valid Input Image Data Classes im2uint8 logical, uint8, uint16, and double uint8 im2uint16 uint16 logical, uint8, uint16, and double  $double (in range  $[0, 1]$ )$ mat2gray  $double$ im2double double logical, uint8, uint16, and double im2bw logical uint8, uint16, and double

 $G = im2uint8$  (f)

# ➢ **Array Indexing**

➢ Vector indexing

- $>> V = [ 1 3 5 7 9 ];$
- $>> v(3)$

ans  $= 5$ 

Ex2:-

 $\Rightarrow$  w = v'; transpose operator to convert row to column

Ex3:-

 $>>v(1:3)$ 

 $ans = 135$ 

# ➢ **Array Indexing**

 $\gg$  v(3:end)

ans= 5 7 9

 $>> v(1:2:end)$ 

ans= 1 5 9 mean starts wit 1 and jump with 2 to the end

 $>>$  v(end:-2:1)

ans= 9 5 1

# ➢ **Matrix Indexing**

 $\Rightarrow$  A=[1 2 3;4 5 6;7 8 9];

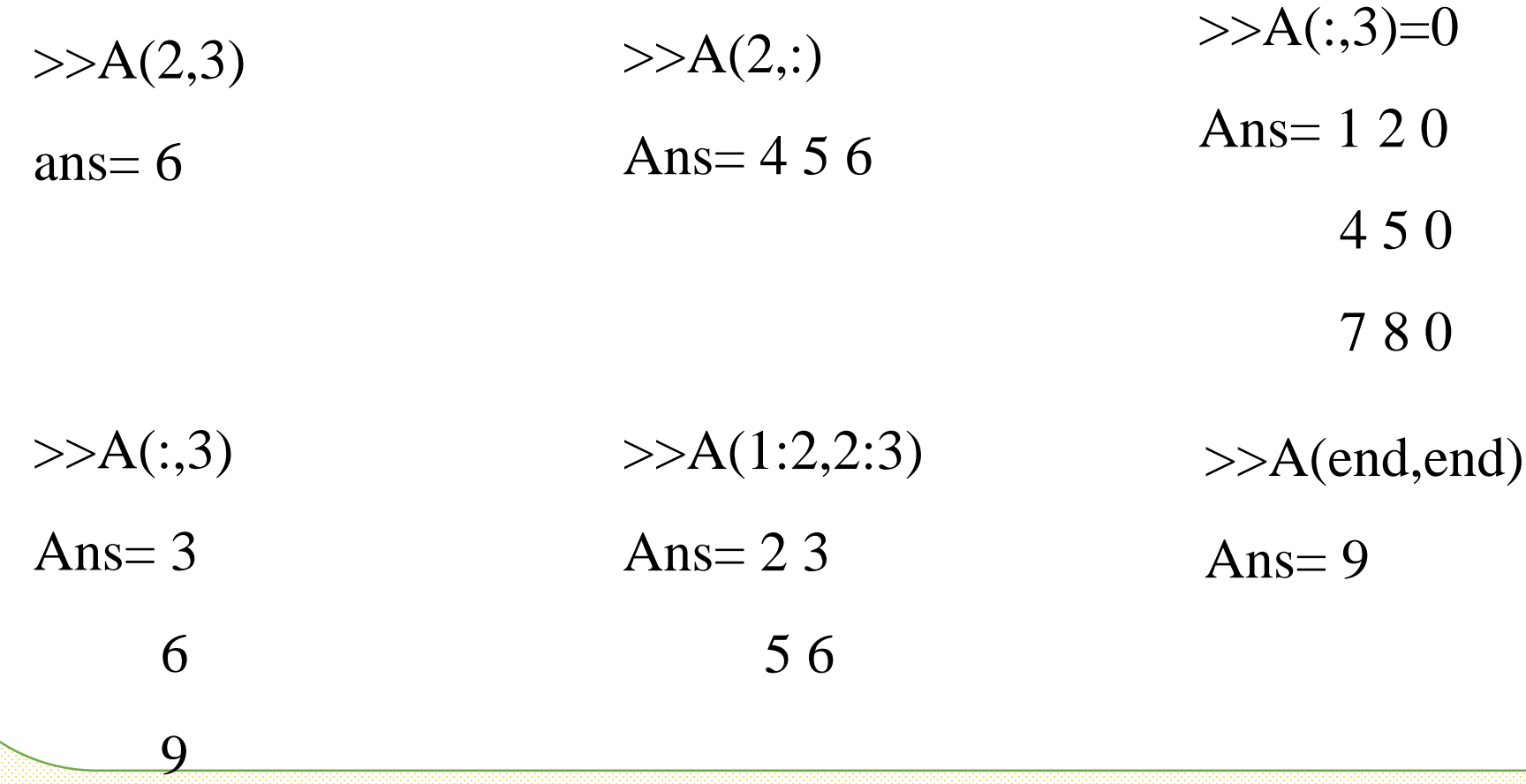

# ➢ **Matrix Indexing**

 $\gg$  A(end, end-2)

Ans=  $7$ 

```
>> A(2:end, end:-2:1)Ans= 649 7
>>A([1 3], [2 3])Ans= 2\overline{3}8 9
```
## ➢ **Important Standard Arrays**

- zeros (M, N) generates an  $M \times N$  matrix of 0s of class double.
- ones ( $M$ ,  $N$ ) generates an  $M \times N$  matrix of 1s of class double.
- true (M, N) generates an  $M \times N$  logical matrix of 1s.
- false ( $M$ ,  $N$ ) generates an  $M \times N$  logical matrix of 0s.
- magic (M) generates an  $M \times M$  "magic square." This is a square array in which the sum along any row, column, or main diagonal, is the same. Magic squares are useful arrays for testing purposes because they are easy to generate and their numbers are integers.
- rand ( $M$ ,  $N$ ) generates an  $M \times N$  matrix whose entries are uniformly distributed random numbers in the interval  $[0, 1]$ .
- randn( $M$ , N) generates an  $M \times N$  matrix whose numbers are normally distributed (i.e., Gaussian) random numbers with mean 0 and variance 1.

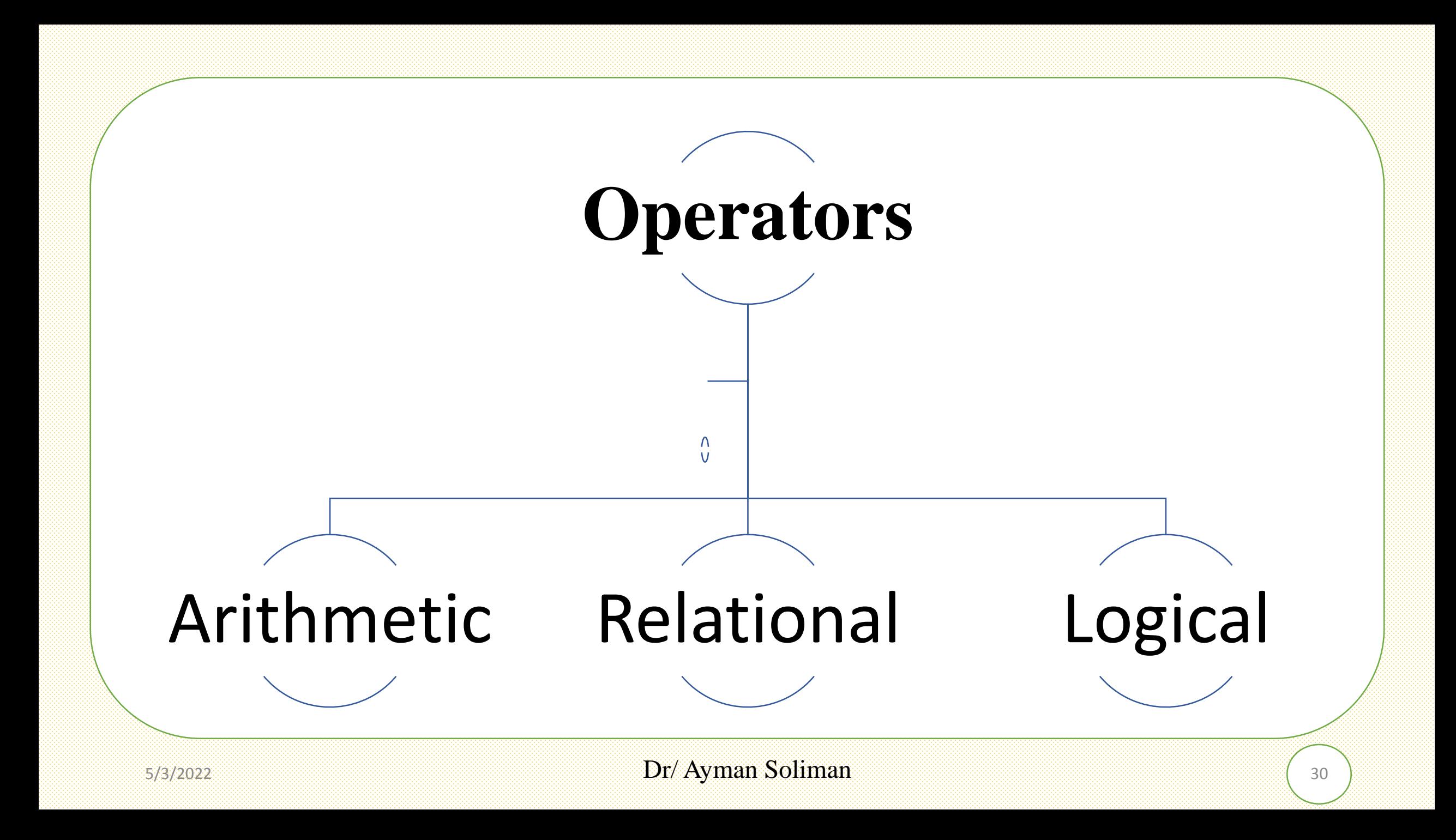

# ➢ **Arithmetic operators**

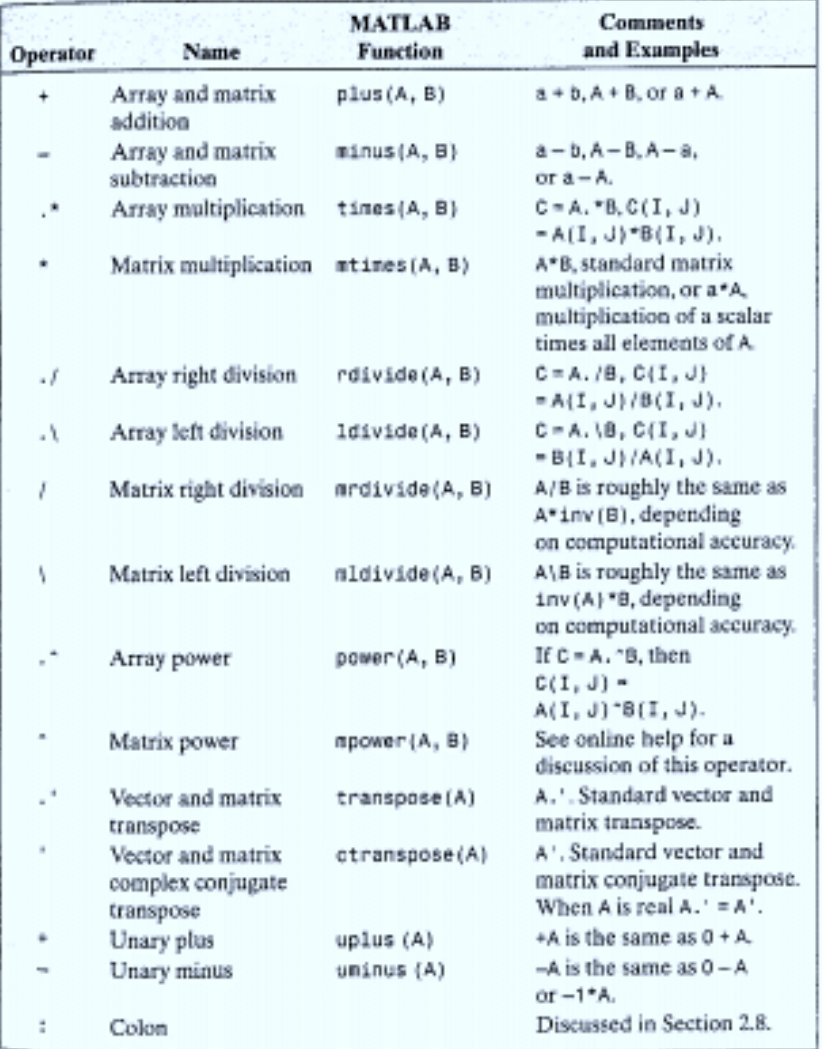

# ➢ **Logical operators**

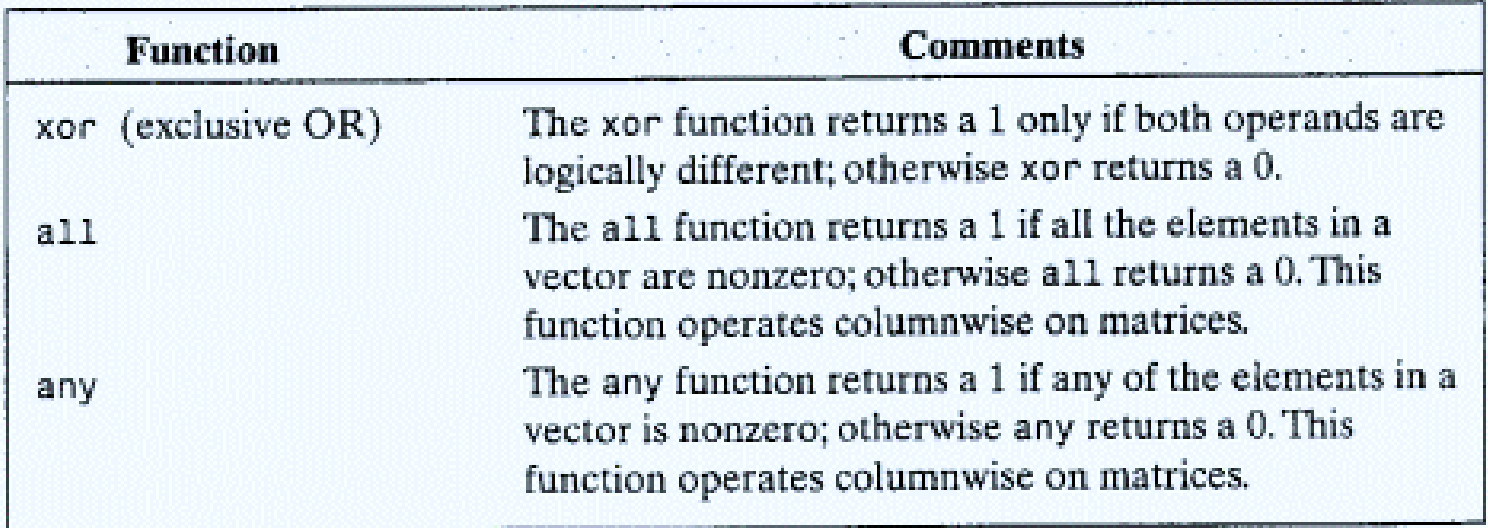

#### ➢ **Flow control**

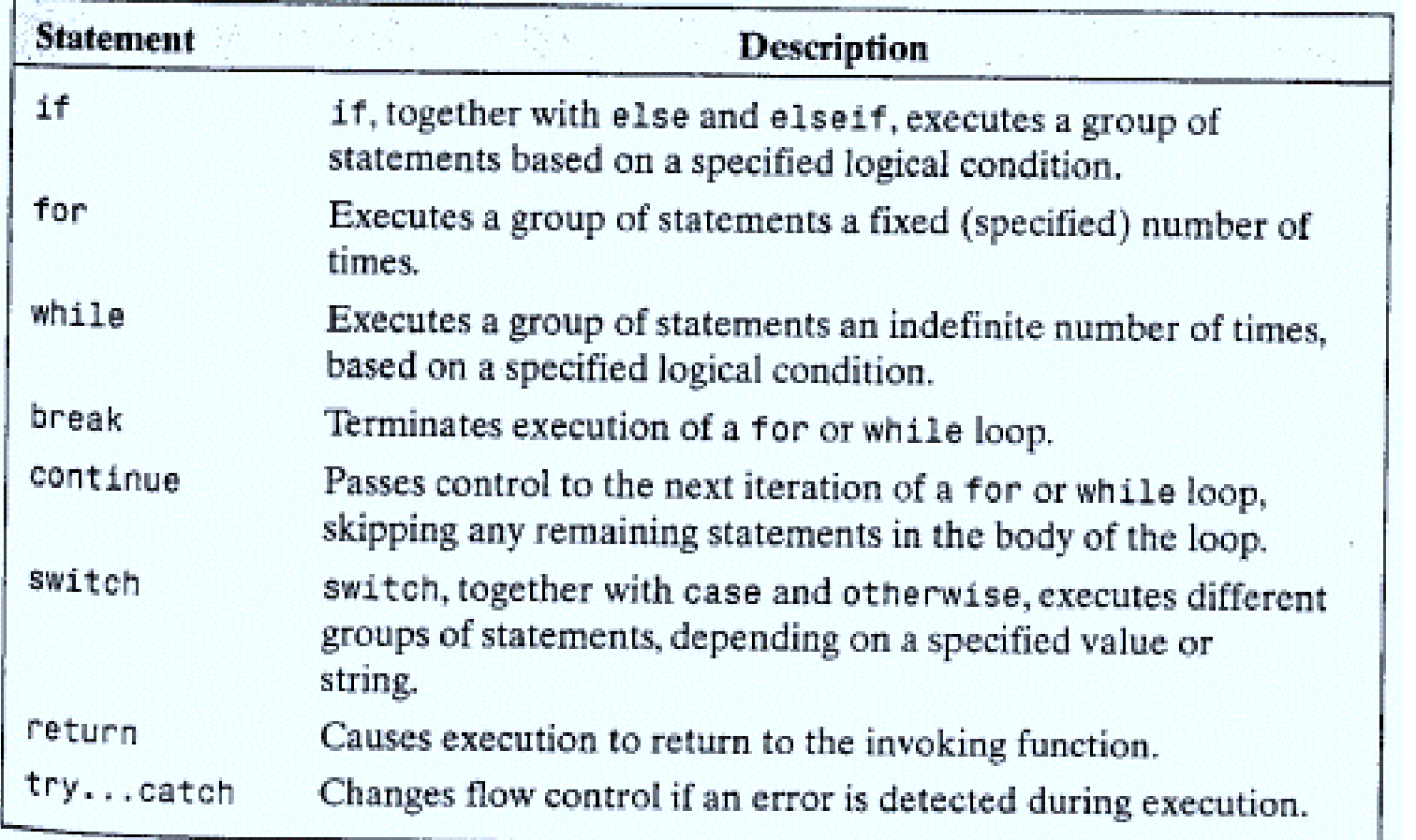

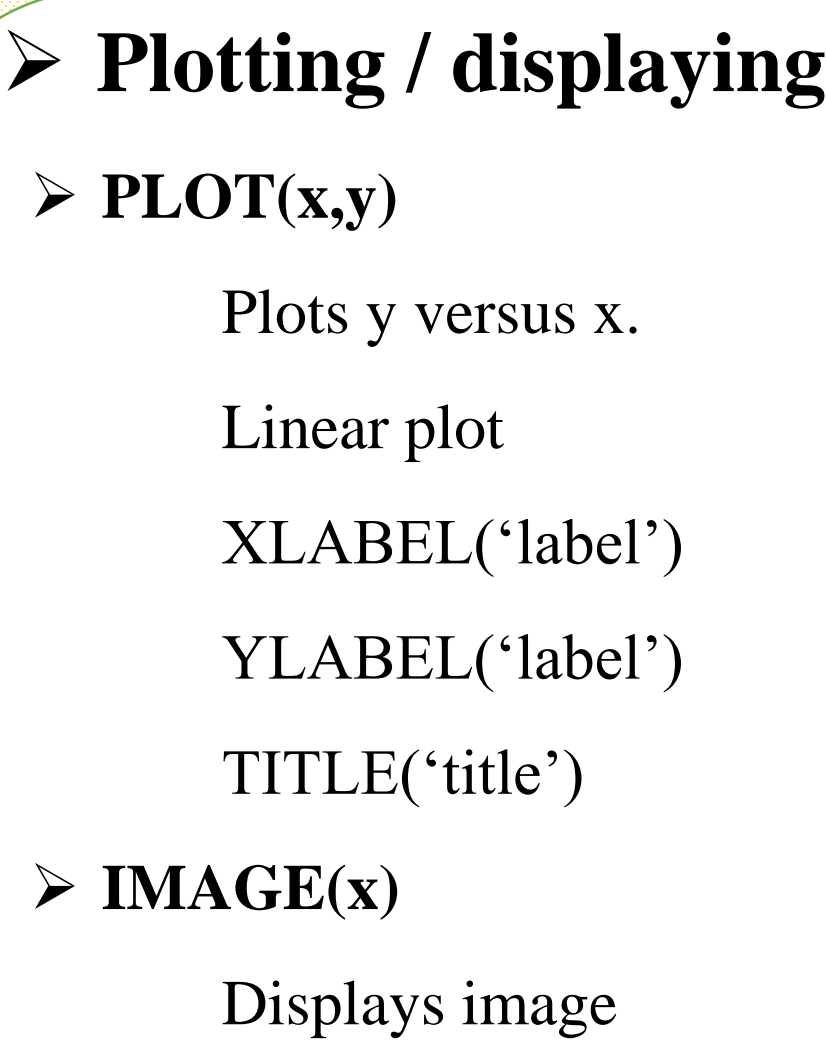

➢ **3D PLOT: MESH** 3D mesh surface (Ex. filters) **MESHGRID** Useful in 3D plots **SURF** 3D colored surface (Ex. filters)

# Digital Image Processing

## ➢ **Introduction to Digital Image Processing - Fundamentals**

**Scales of Imaging**

… to the everyday …

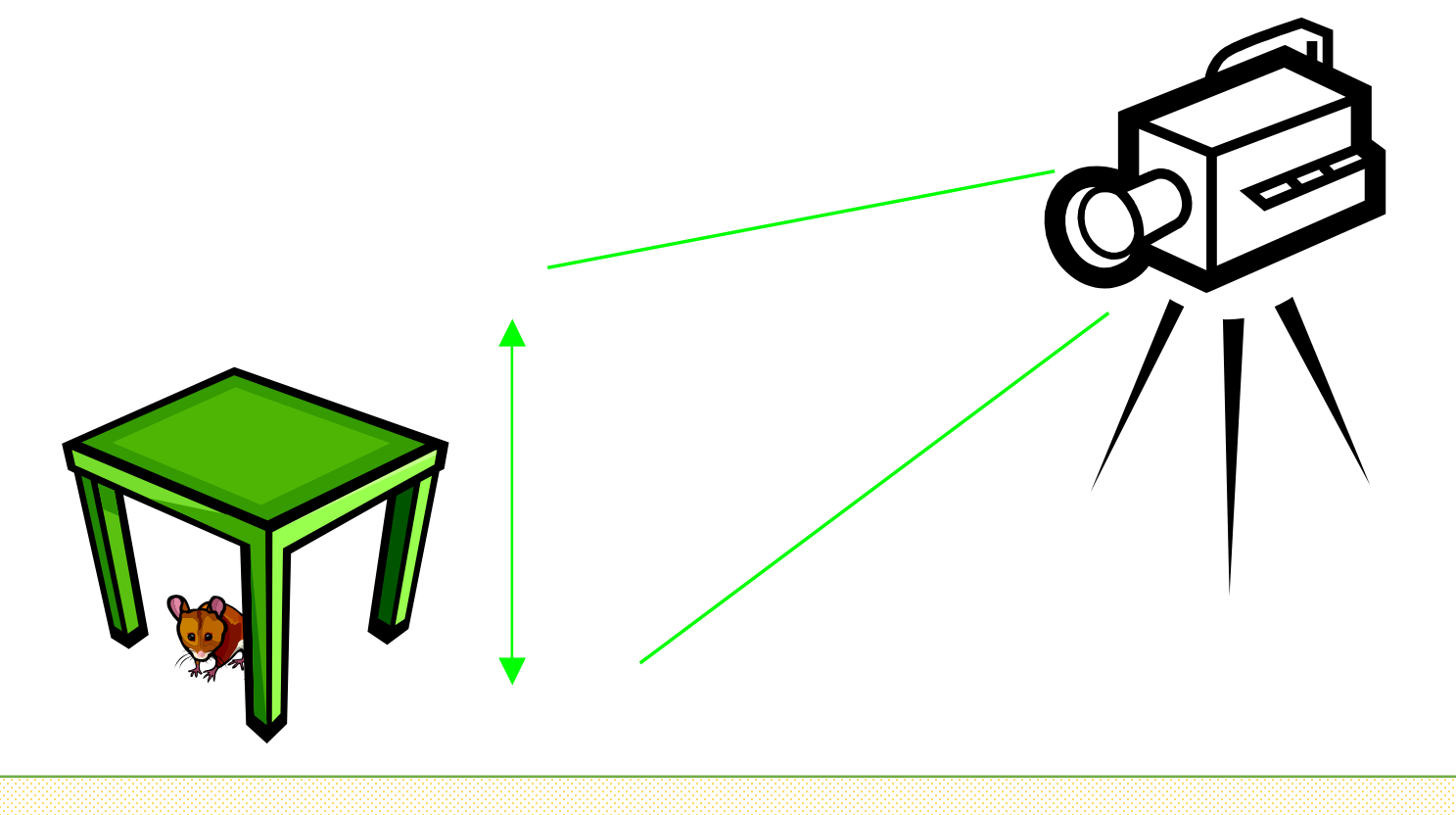

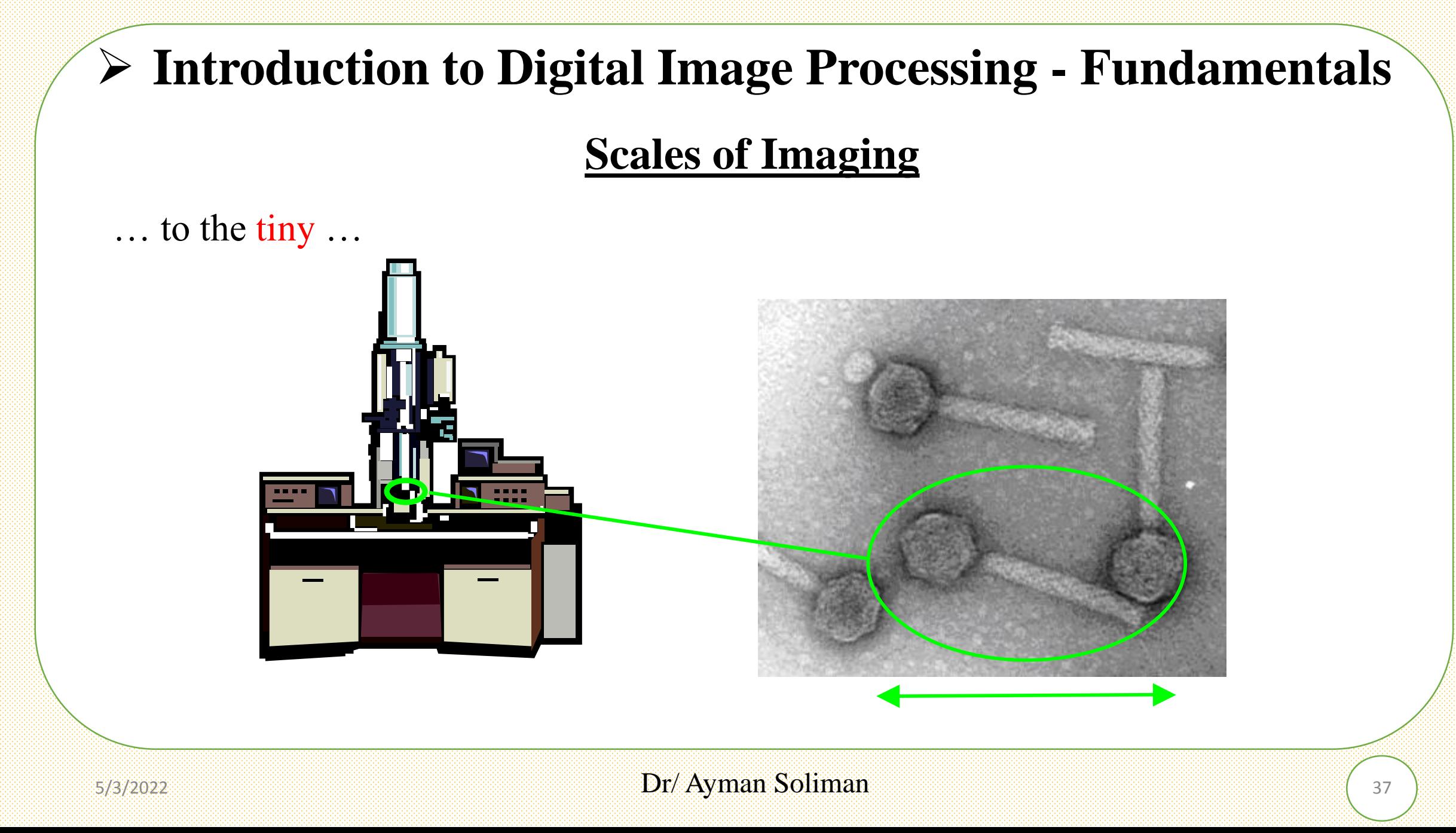

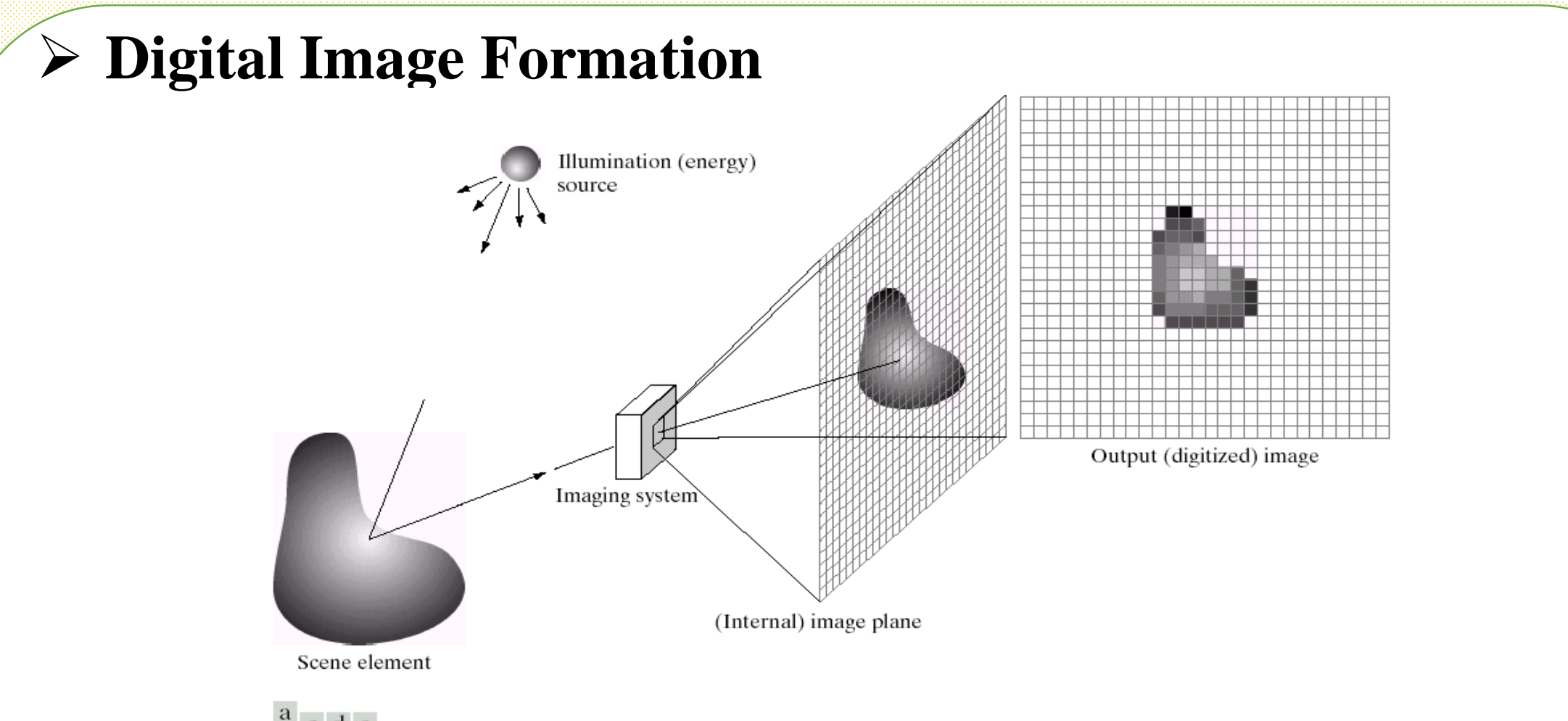

 $\frac{a}{b}$  c d e

**FIGURE 2.15** An example of the digital image acquisition process. (a) Energy ("illumination") source. (b) An element of a scene. (c) Imaging system. (d) Projection of the scene onto the image plane. (e) Digitized image.

#### From [Gonzalez & Woods]

## ➢ **Matrix Representation**

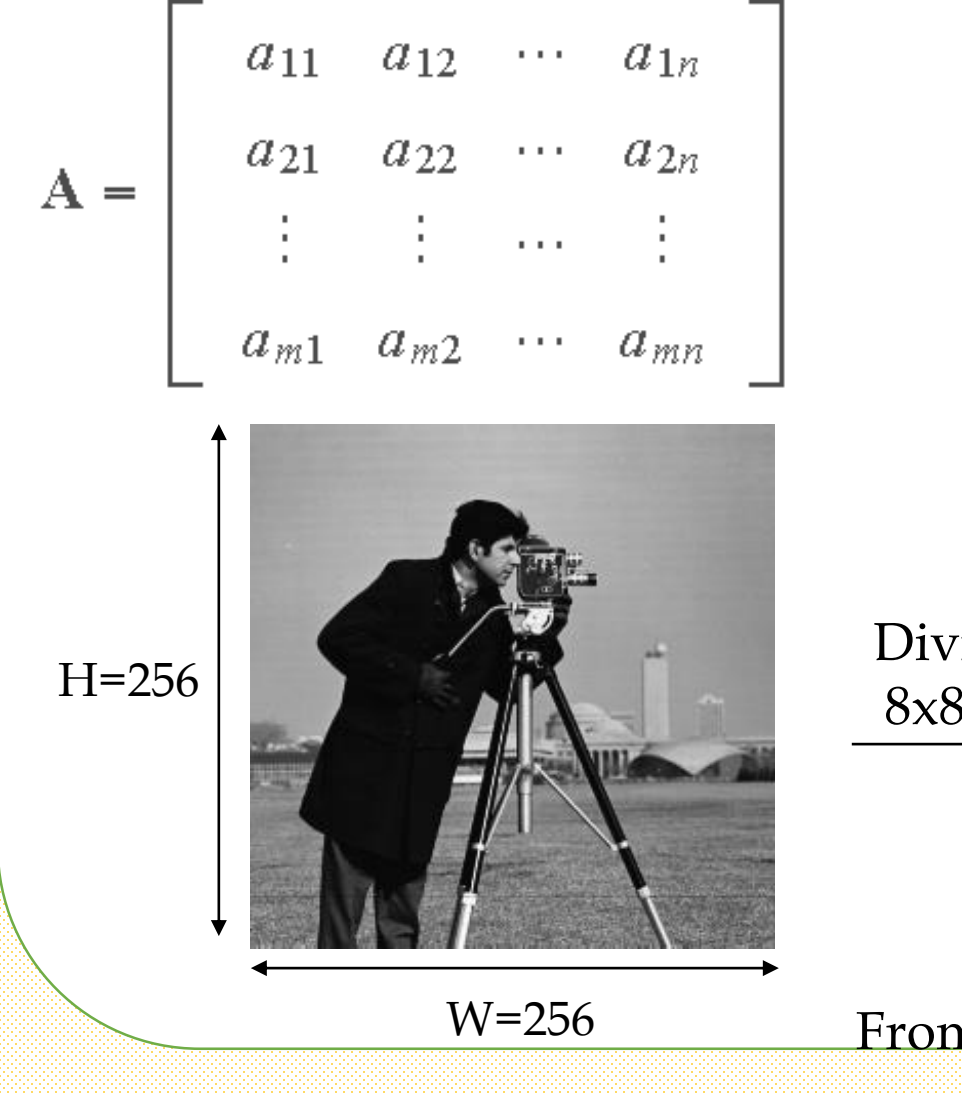

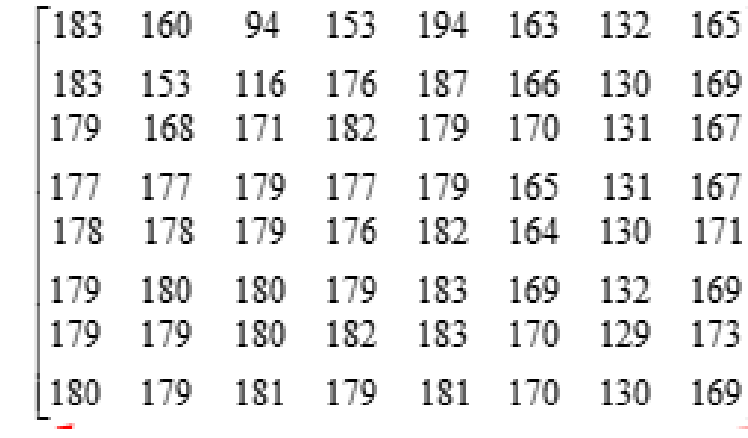

Divide into 8x8 blocks

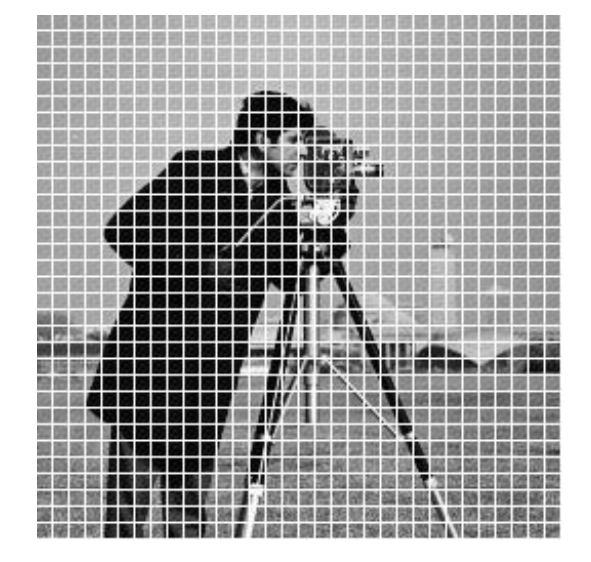

From [Gonzalez & Woods]

 $\text{Dr}/\text{Ay}$ man Soliman  $\text{S}$ an Soliman  $\text{C}$  39

#### ➢ **Image Resolution**

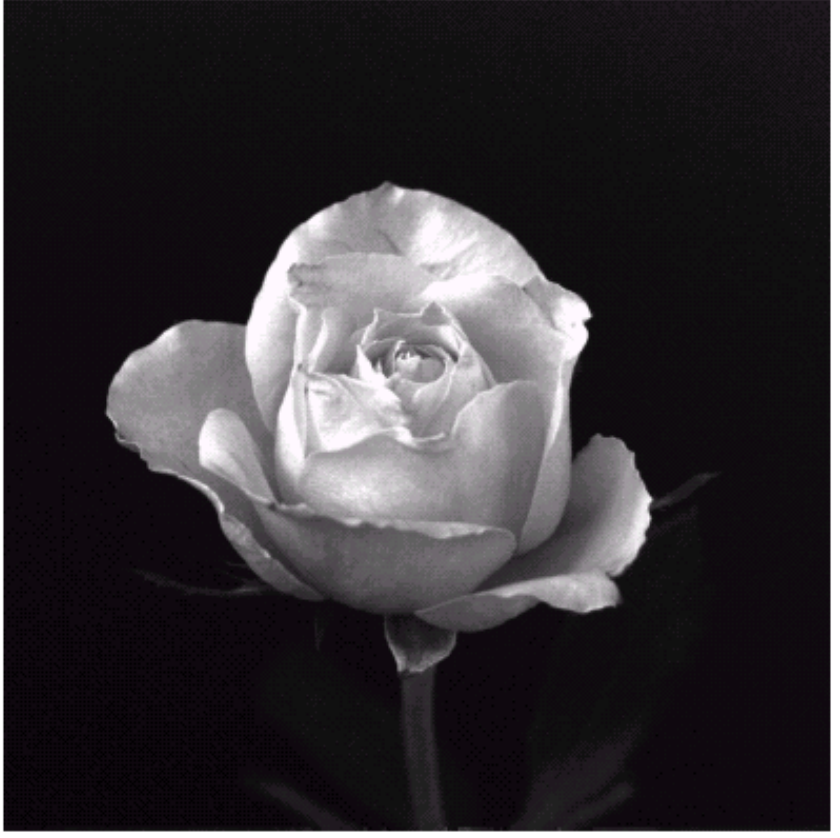

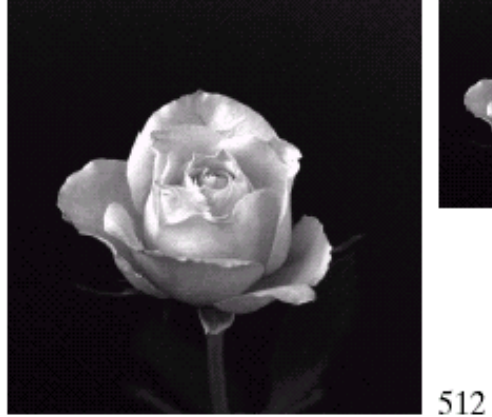

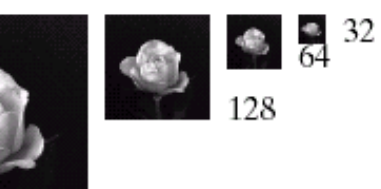

256

1024

**FIGURE 2.19** A 1024  $\times$  1024, 8-bit image subsampled down to size 32  $\times$  32 pixels. The number of allowable gray levels was kept at 256.

From [Gonzalez & Woods]

 $\text{Dr}/\text{Ay}$ man Soliman  $\text{Con}$ 

#### ➢ **Image Resolution**

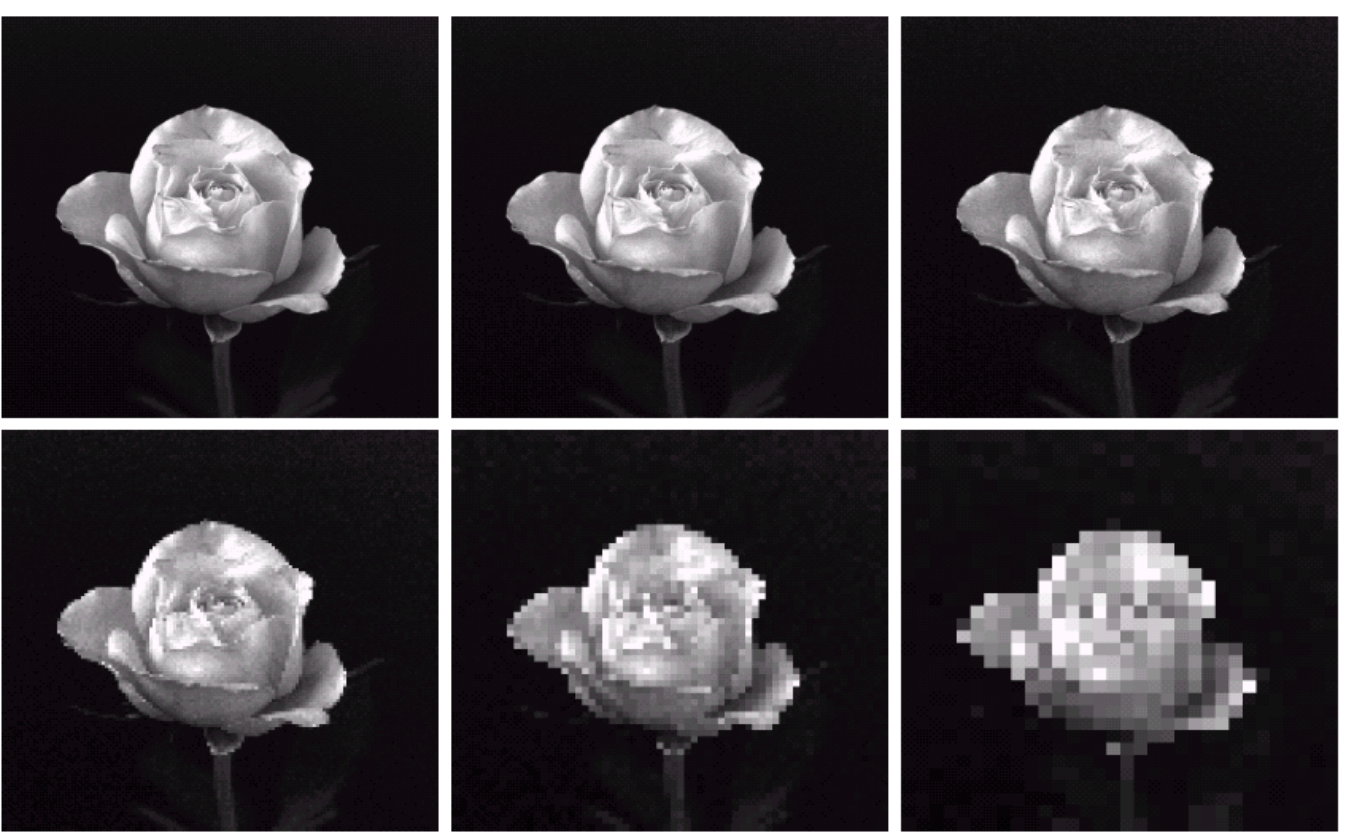

#### $\begin{smallmatrix} a & b & c \\ d & e & f \end{smallmatrix}$

**FIGURE 2.20** (a) 1024  $\times$  1024, 8-bit image. (b) 512  $\times$  512 image resampled into 1024  $\times$  1024 pixels by row and column duplication. (c) through (f) 256  $\times$  256, 128  $\times$  128, 64  $\times$  64, and 32  $\times$  32 images resam  $1024 \times 1024$  pixels.

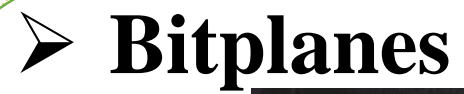

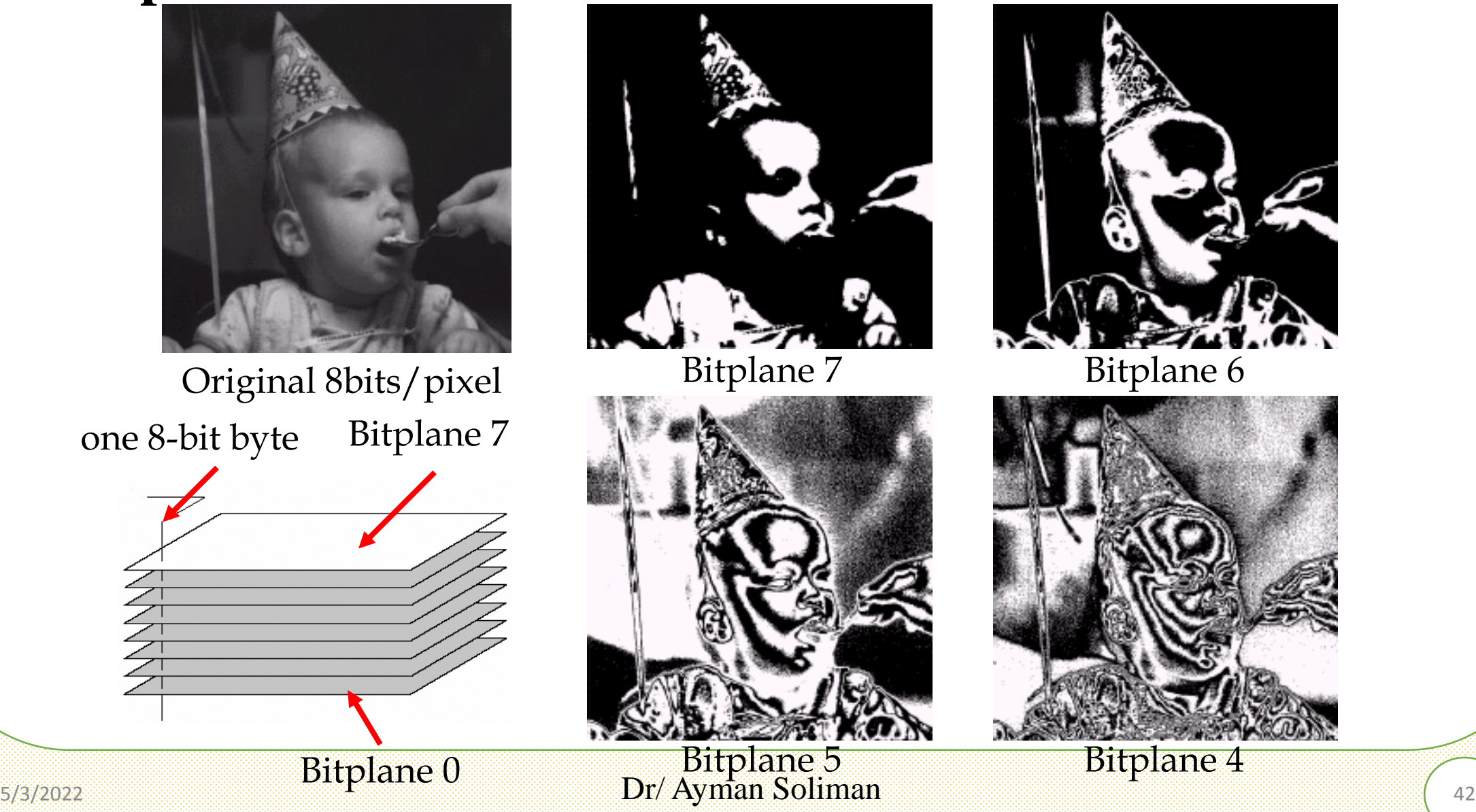

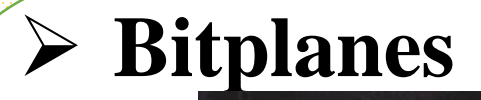

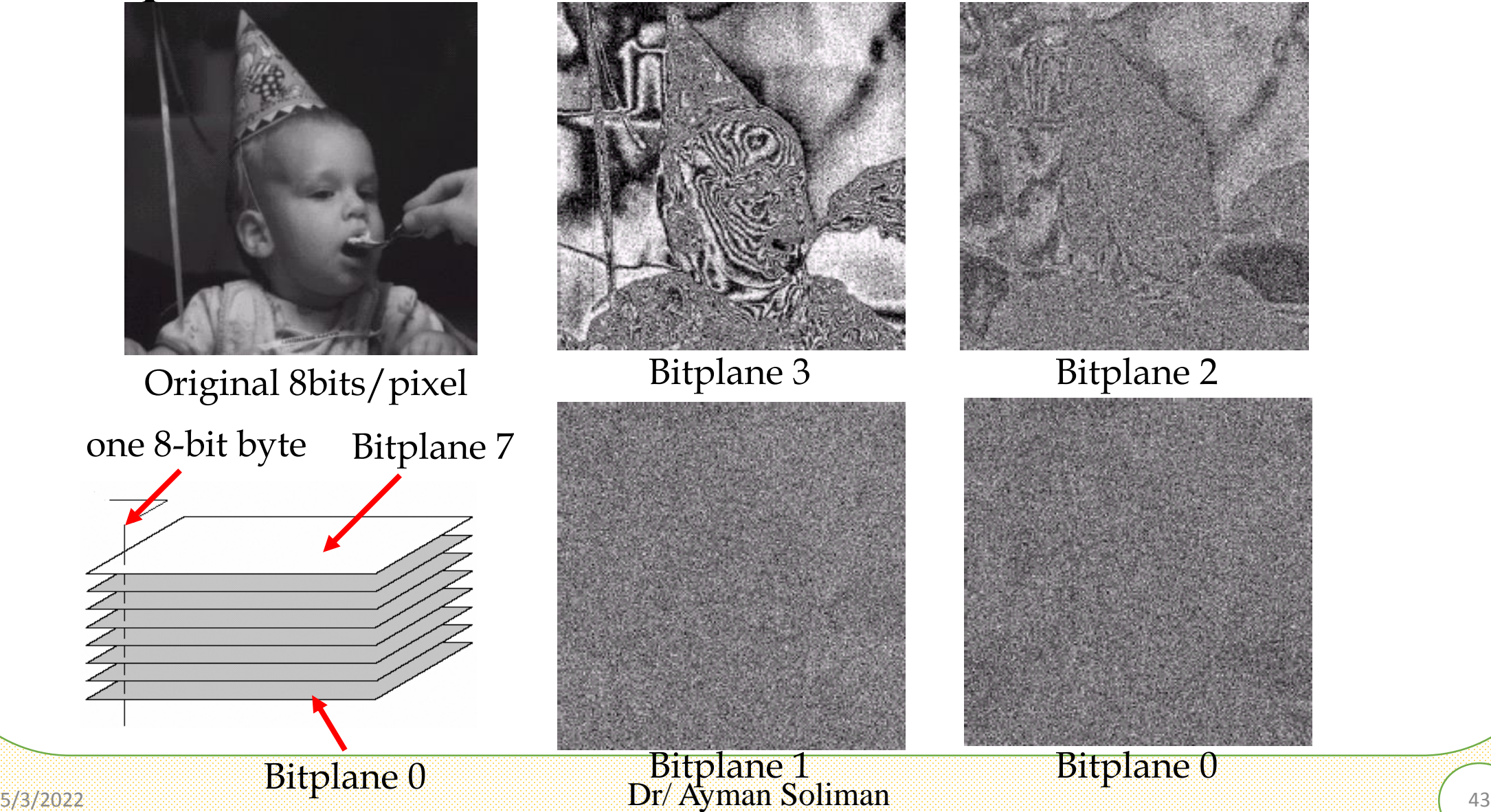

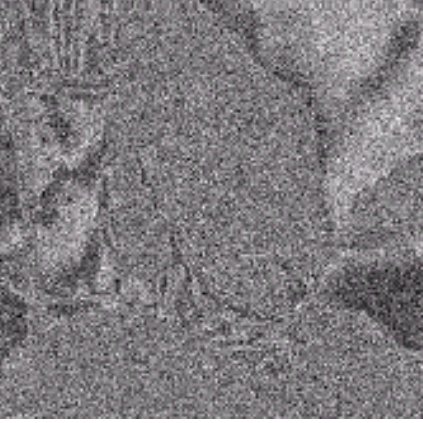

## ➢ **Dimensionality of Digital Images**

 $\triangleright$  Images and videos are multi-dimensional ( $\geq$  2 dimensions) signals.

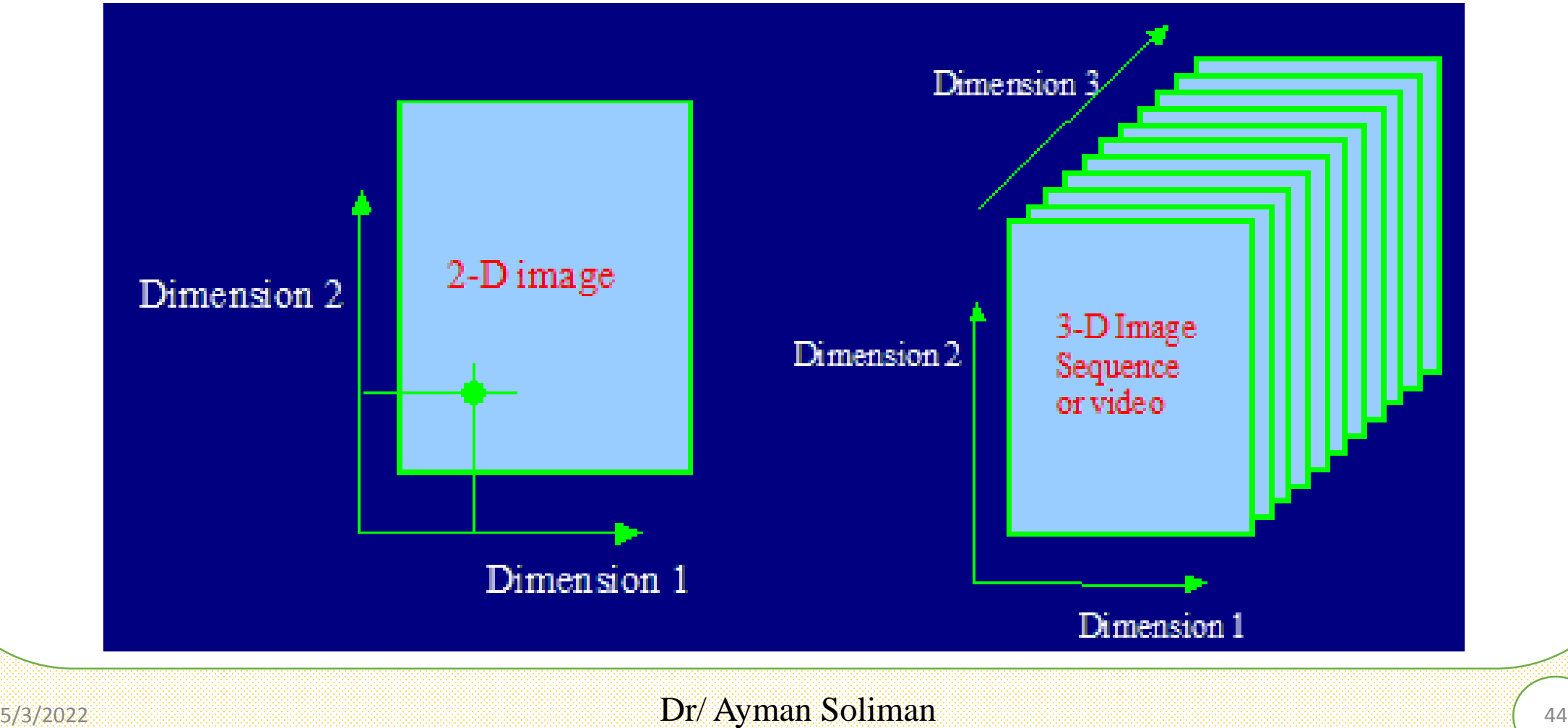

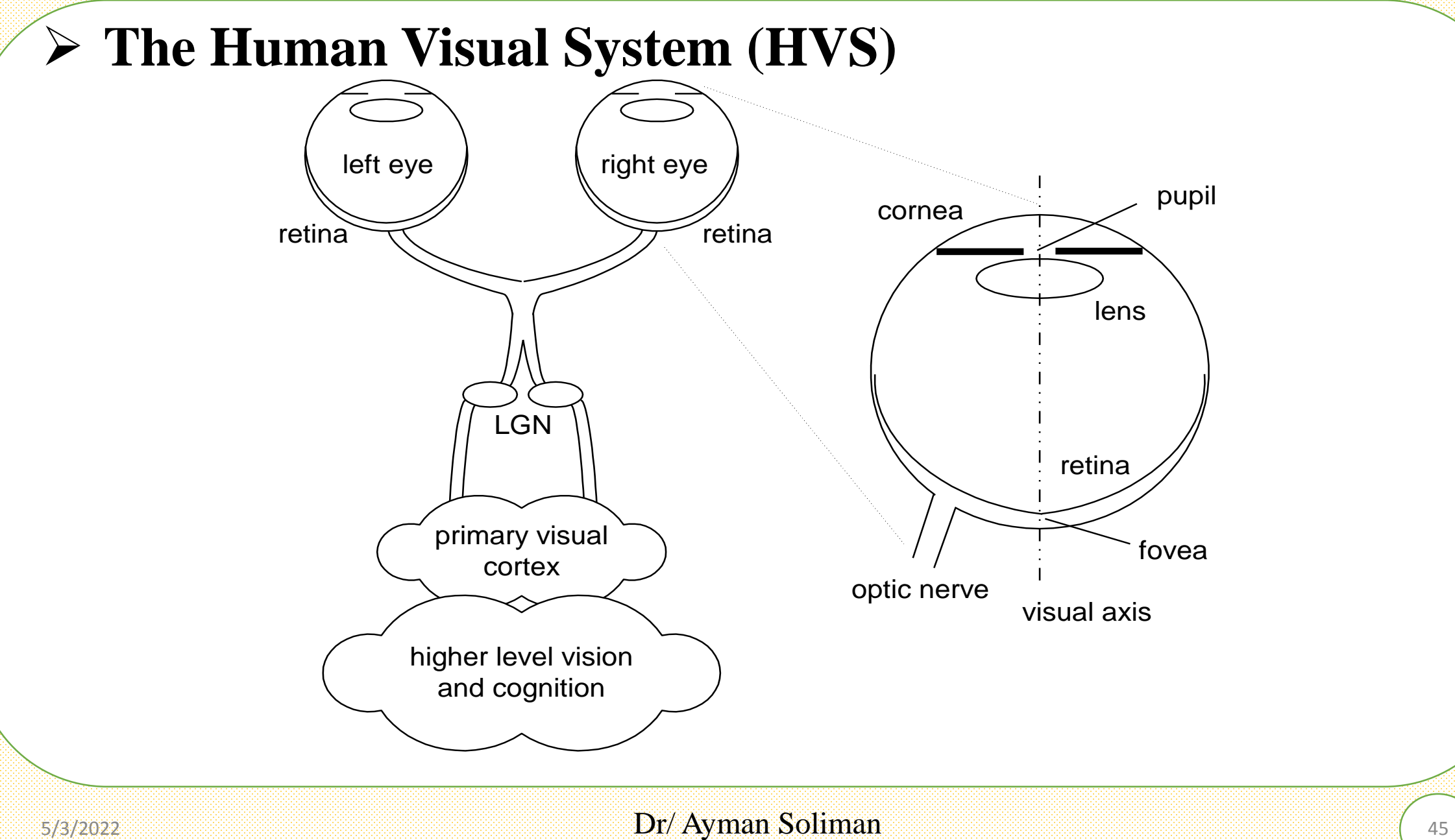

## ➢ **HVS: Foveated Vision**

➢ Foveated vision: non-uniform resolution of the visual field, highest at the point of fixation and decreasing rapidly

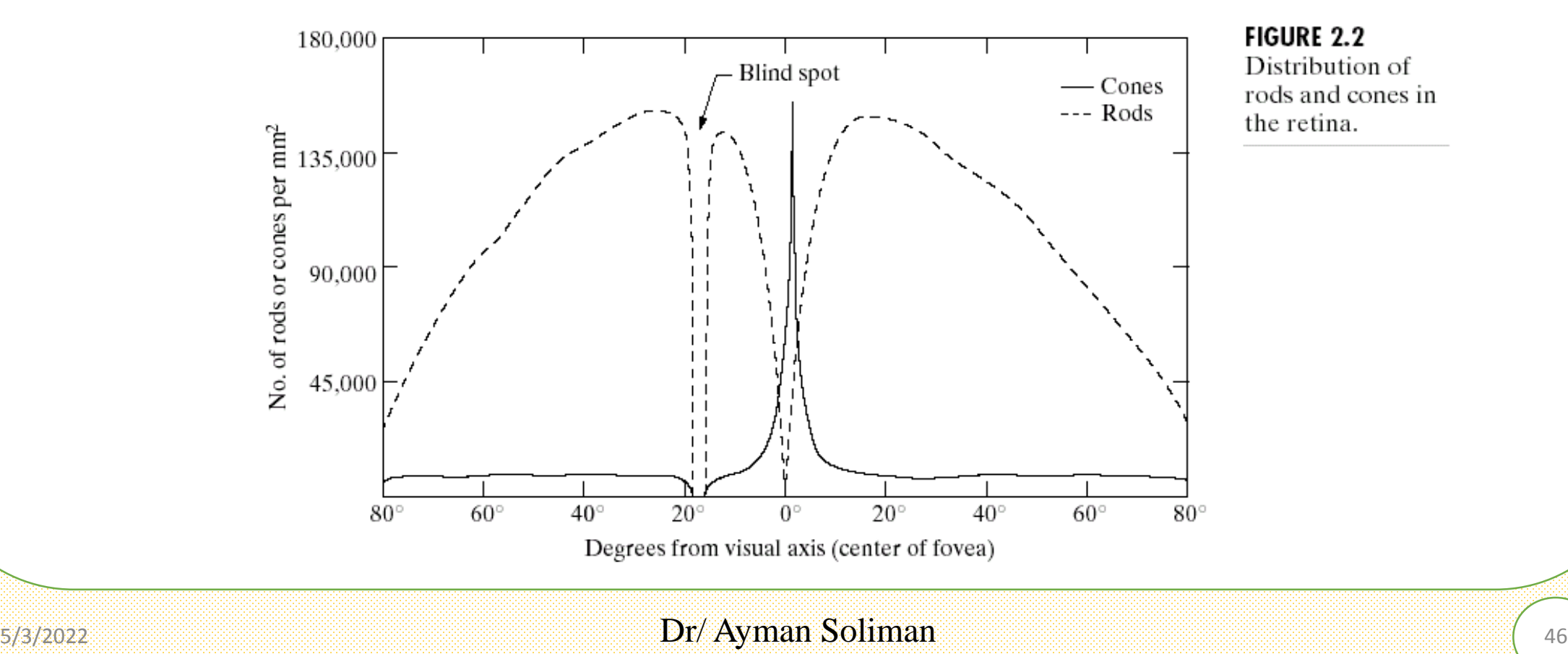

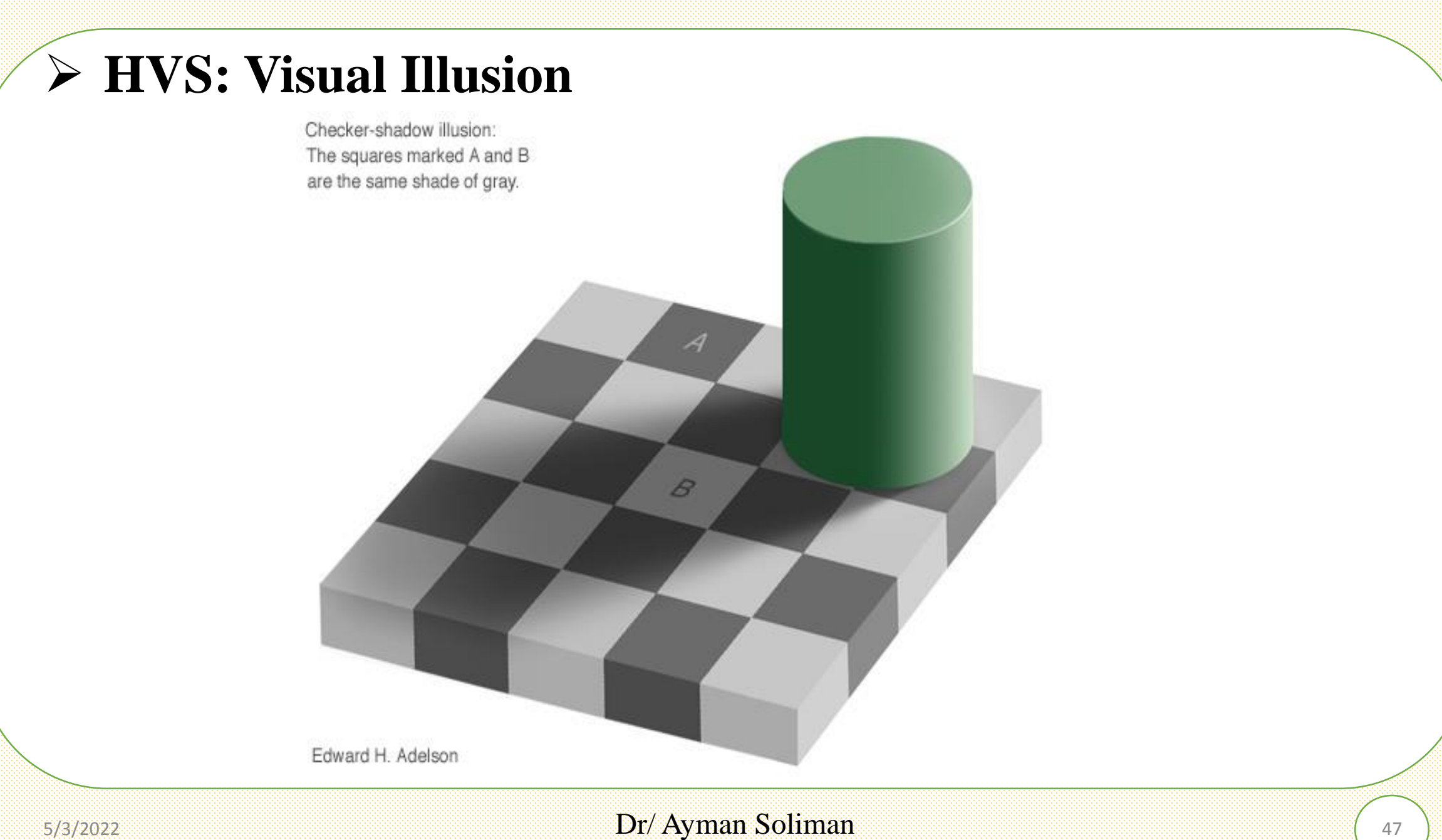

#### ➢ **HVS: Visual Illusion**

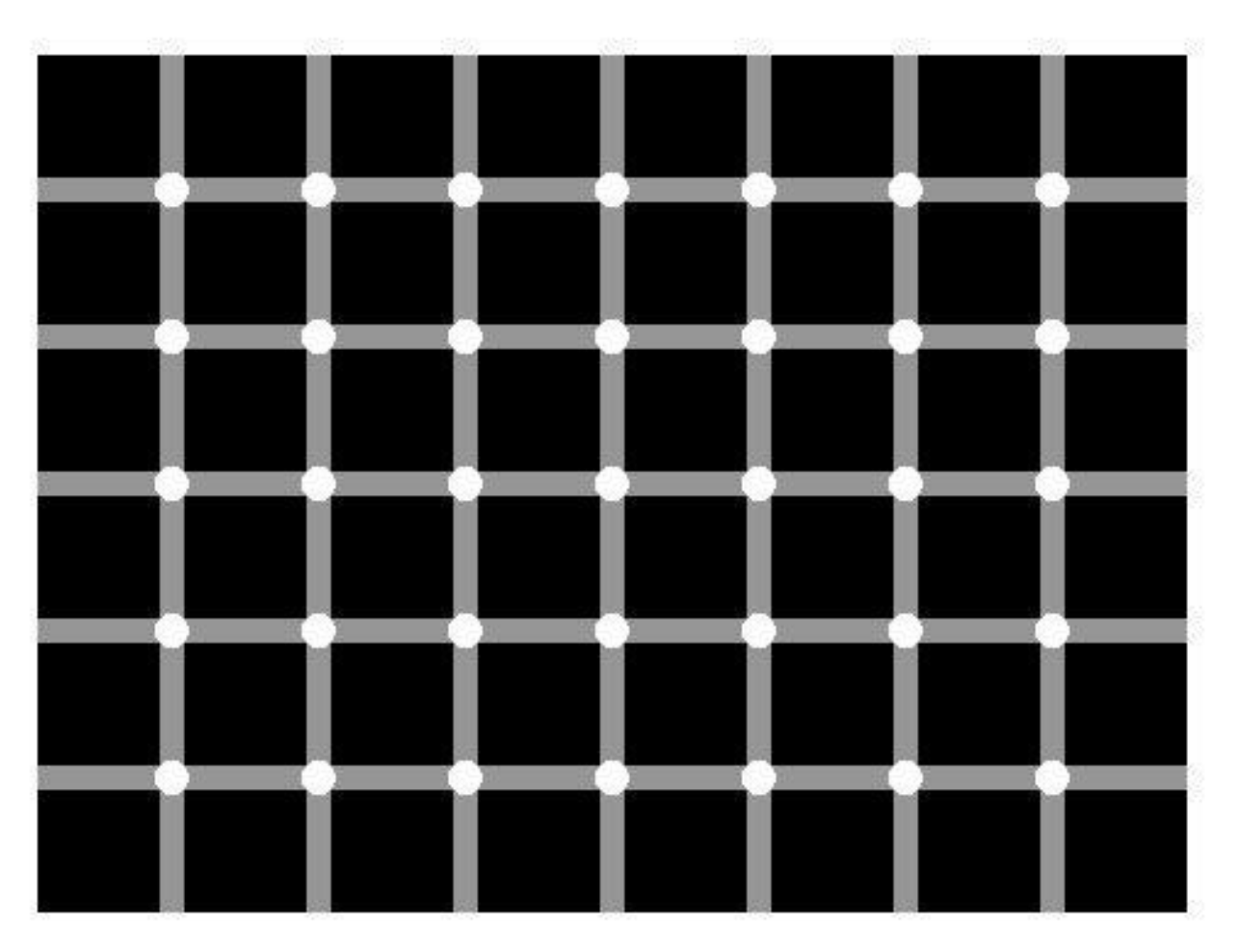

Find the black dot

 $\text{Dr}/\text{Ay}$ man Soliman  $\text{C}$ 

#### ➢ **HVS: Visual Illusion**

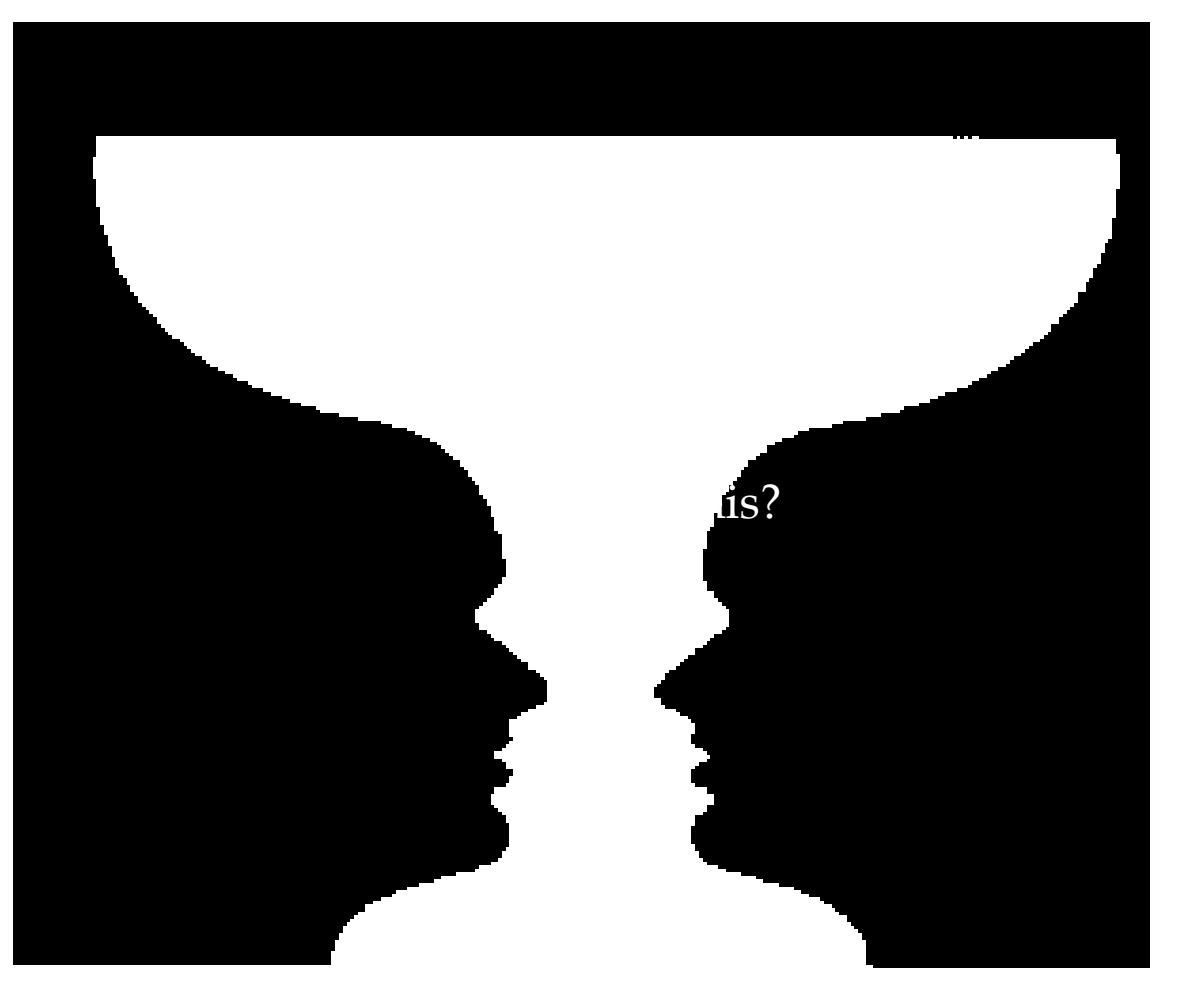

What is this?

 $\text{Dr}/\text{Ay}$ man Soliman  $\text{C}$ 

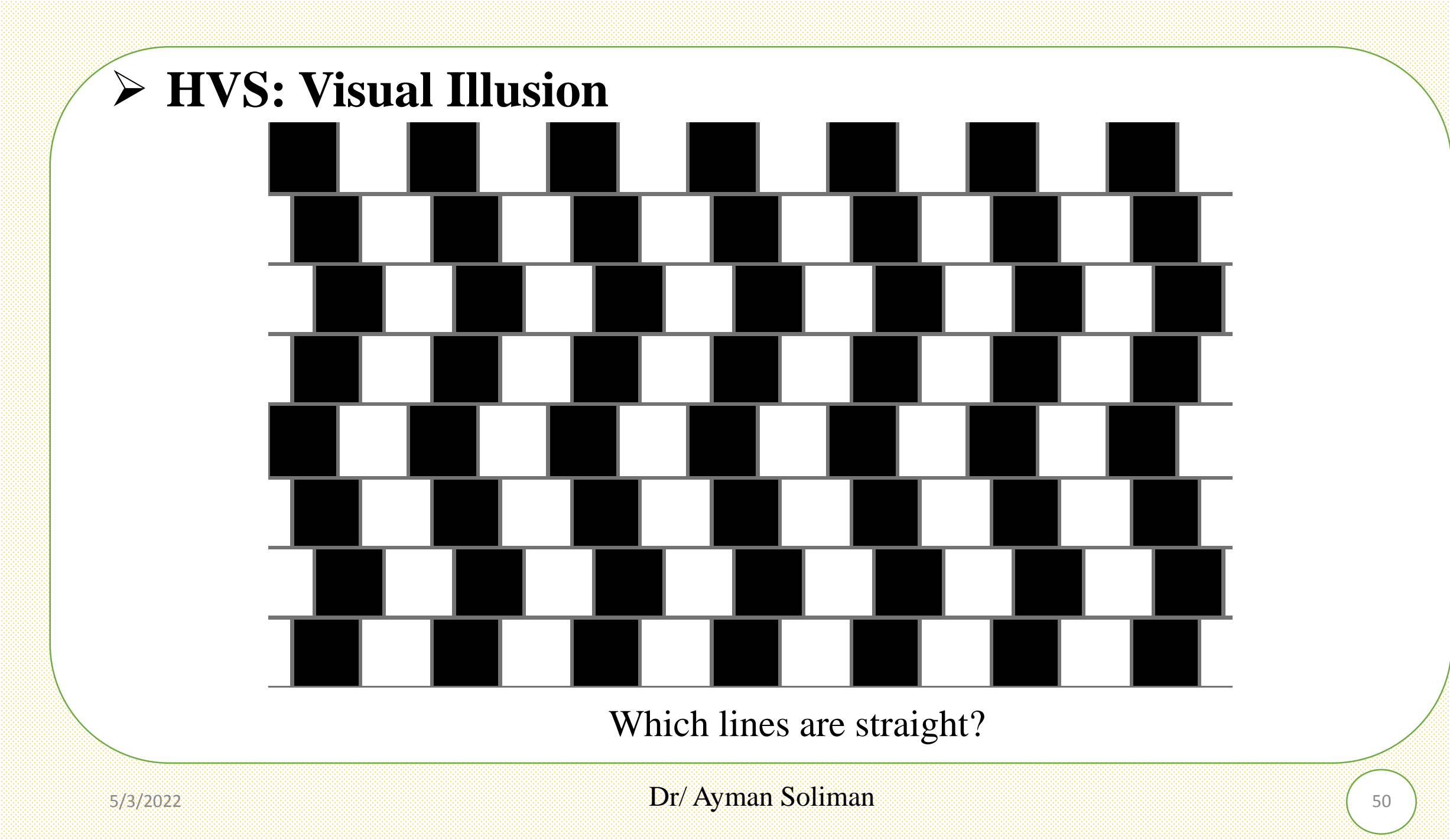

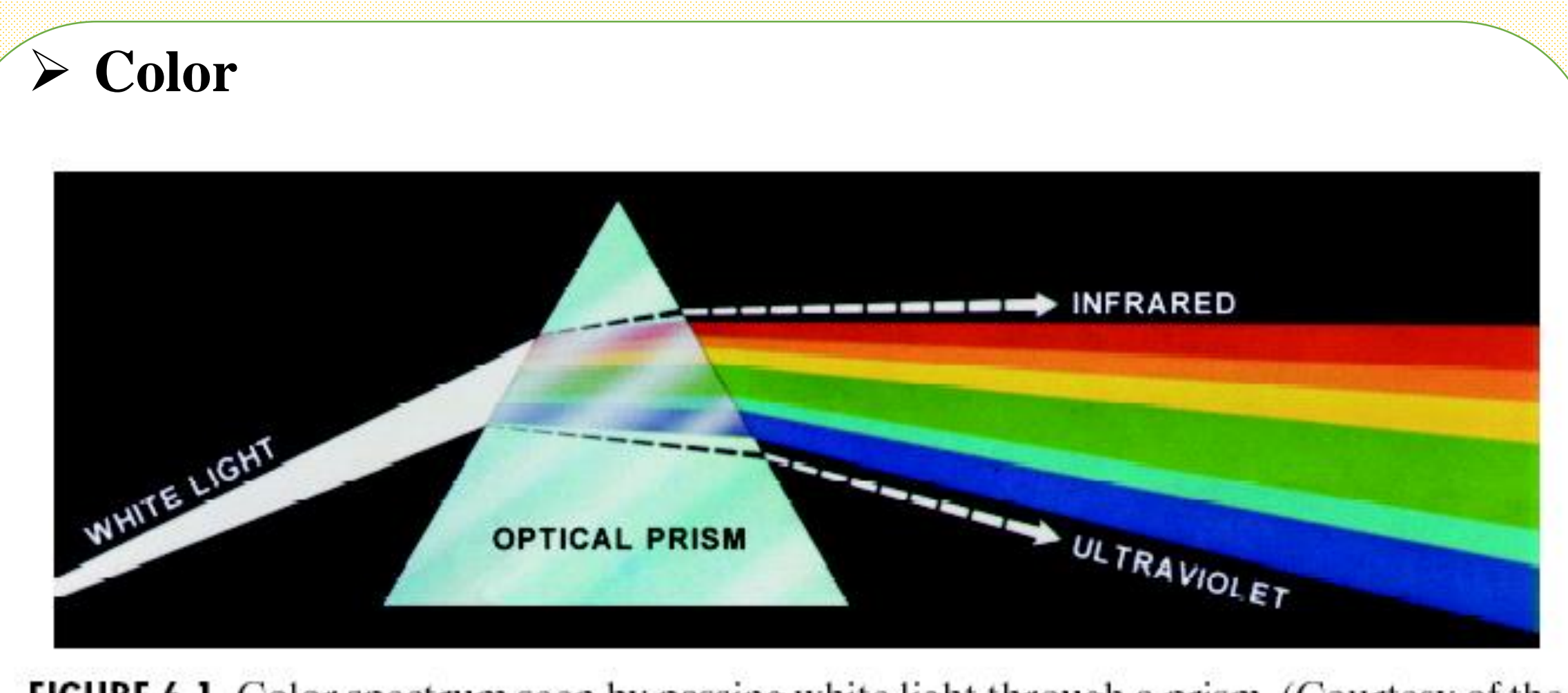

FIGURE 6.1 Color spectrum seen by passing white light through a prism. (Courtesy of the General Electric Co., Lamp Business Division.)

➢ **Color: RGB Cube**

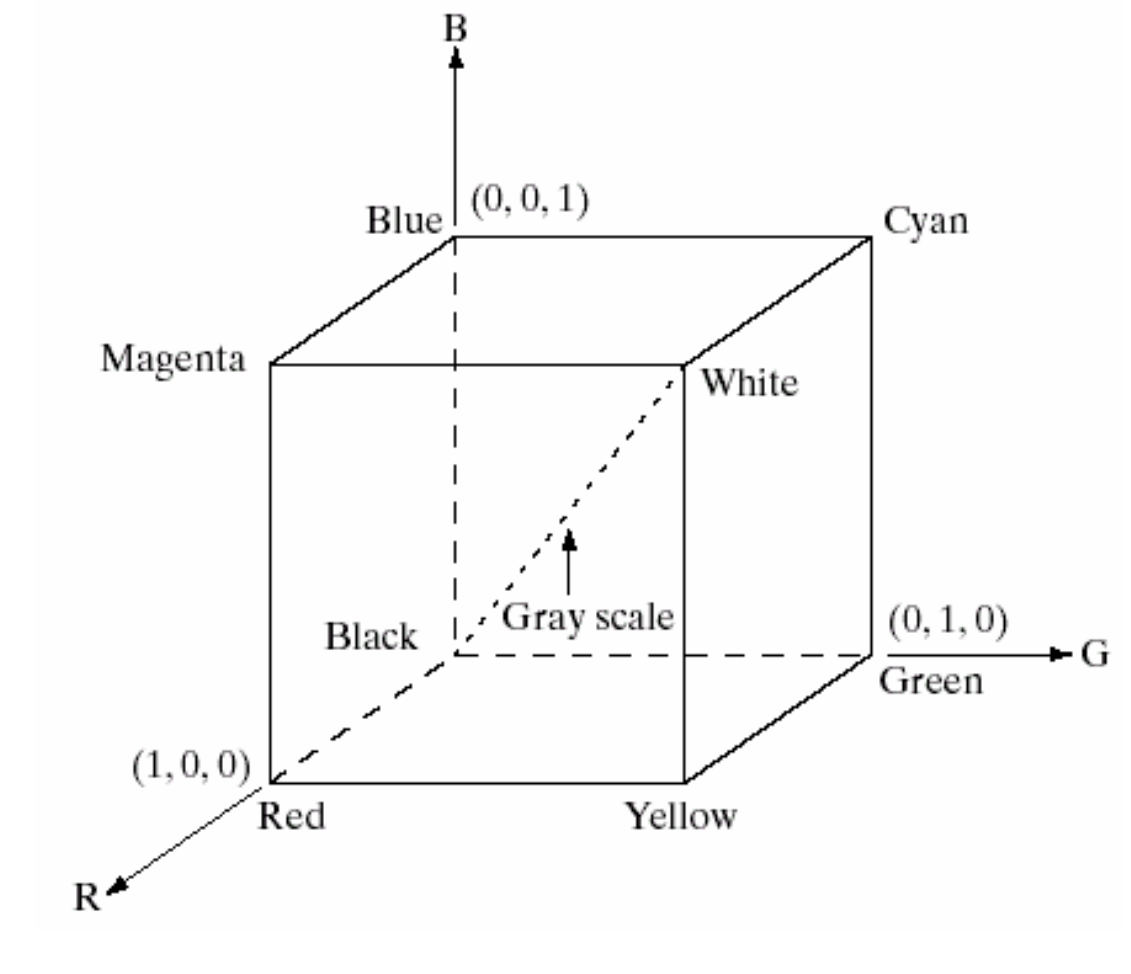

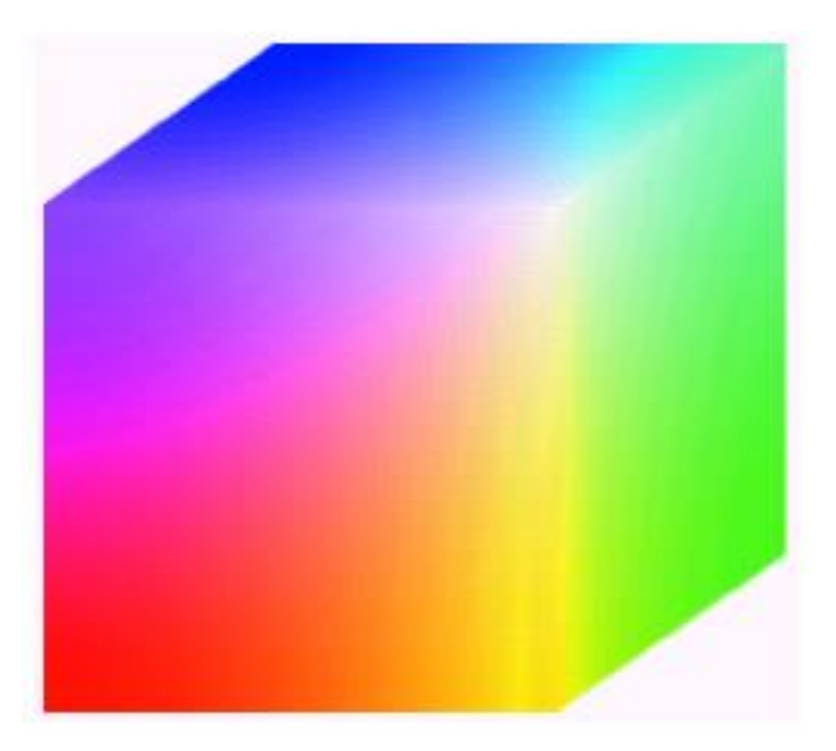

#### ➢ **Color: RGB Representation**

 $\frac{a}{b}$ 

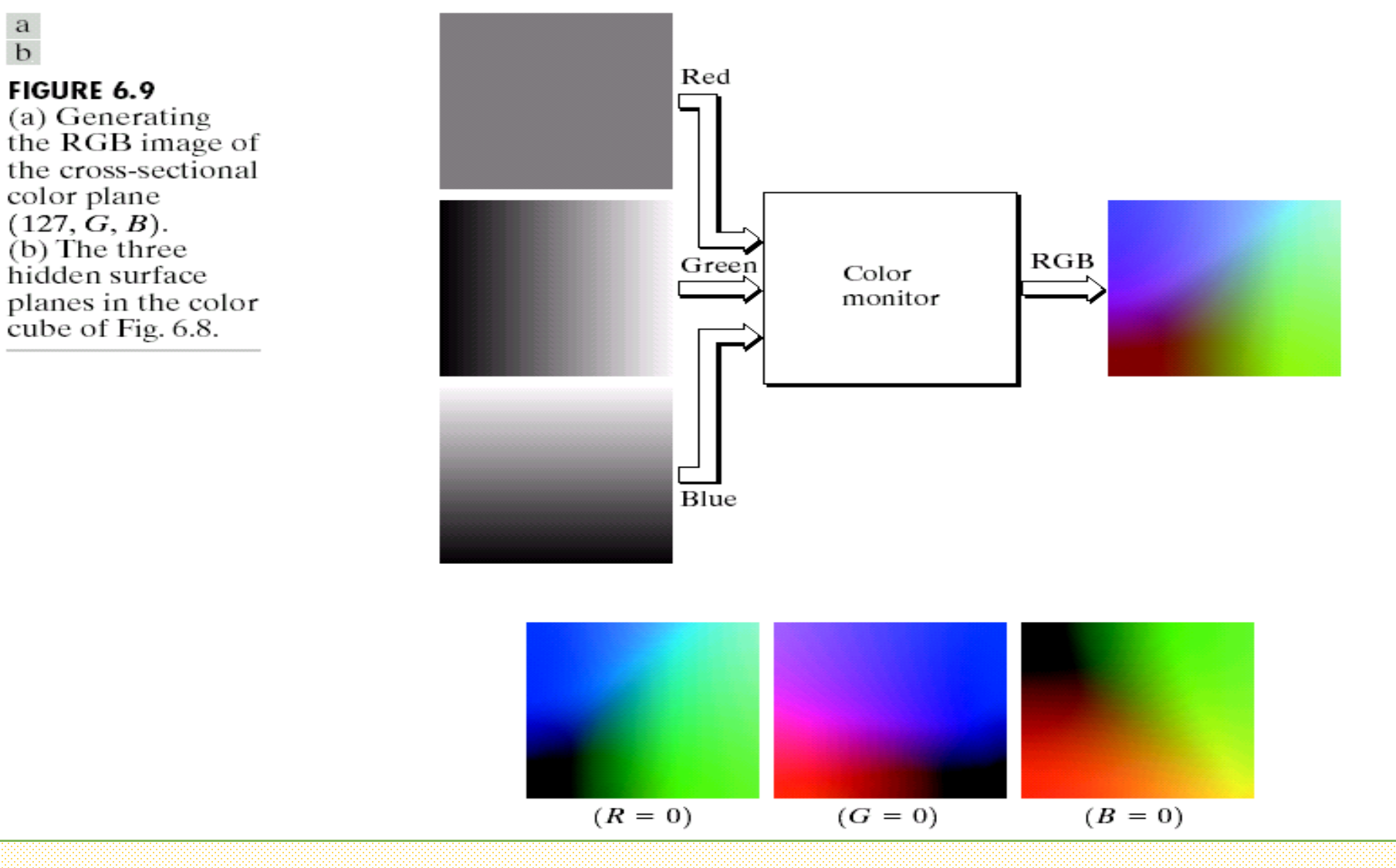

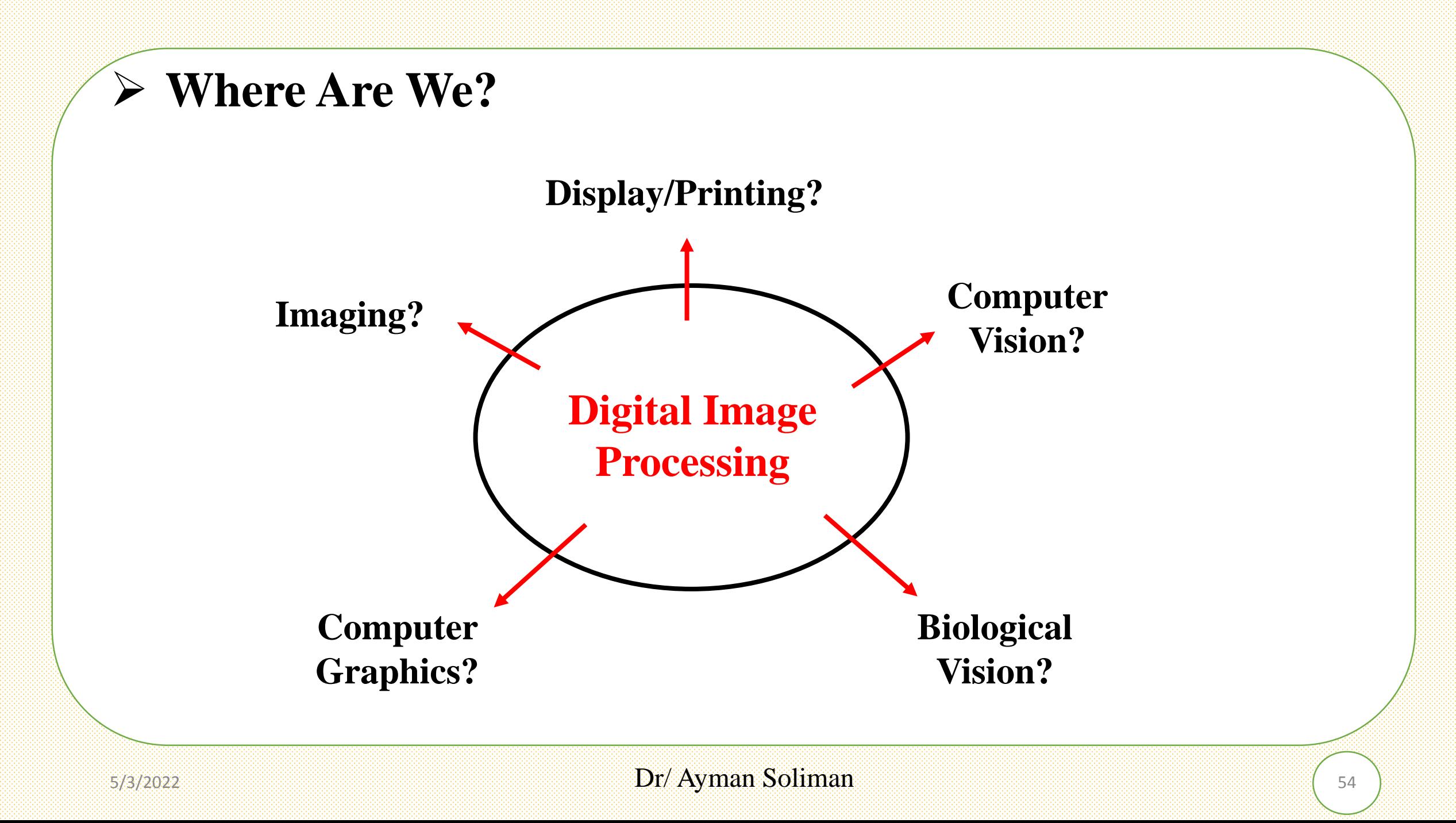

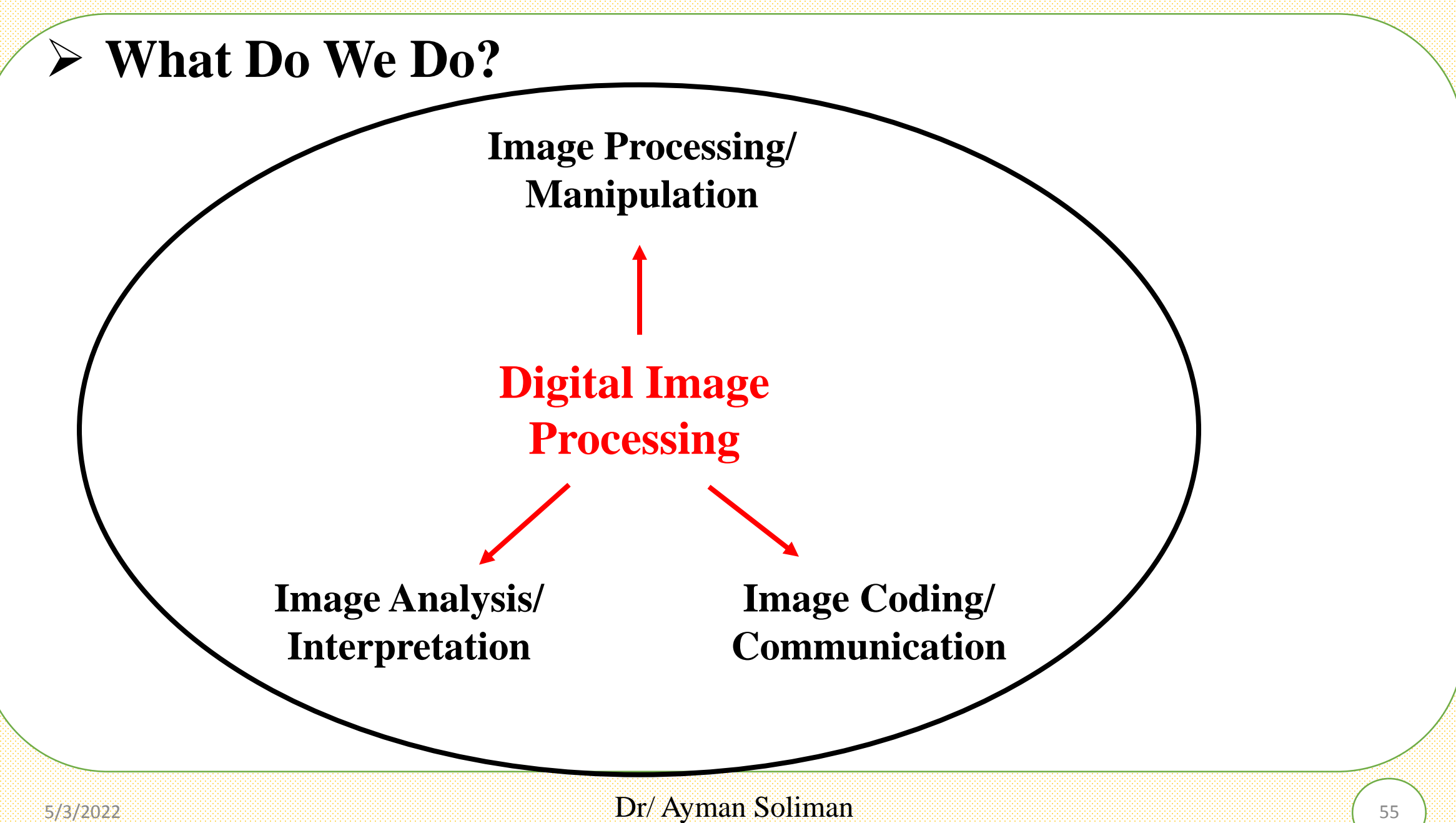

#### ➢ **Applications of DIP**

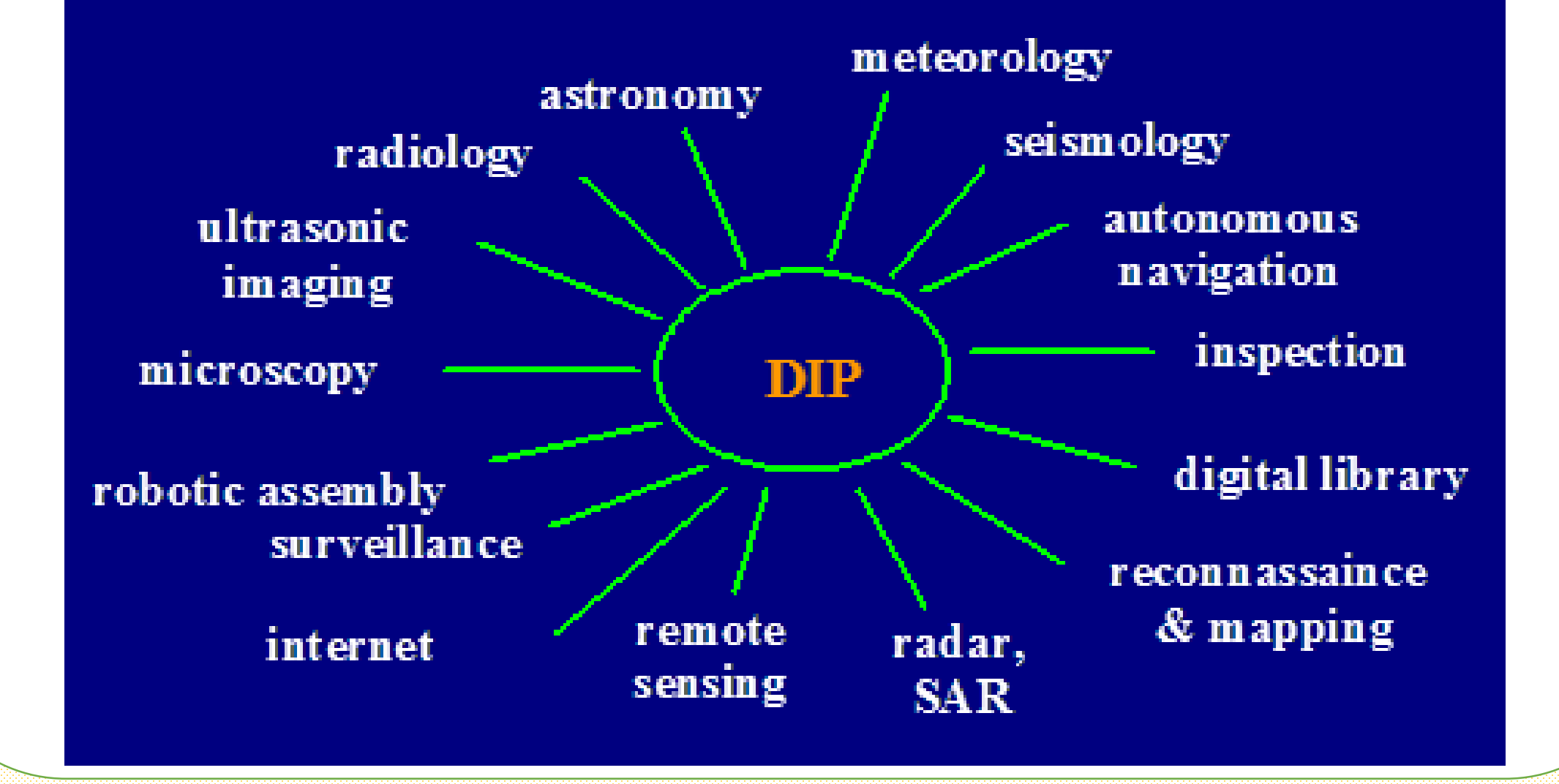

#### ➢ **Image Processing: Image Enhancement**

#### resolution

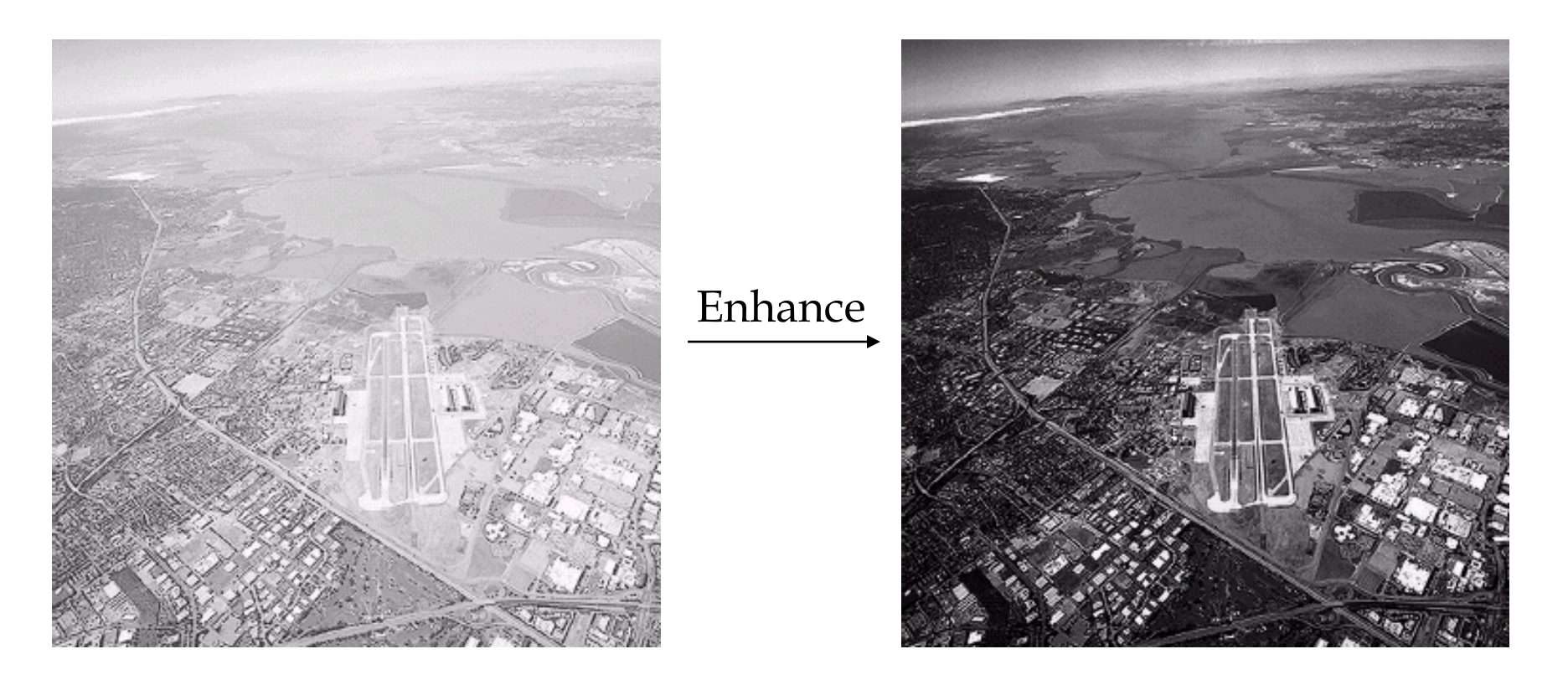

From [Gonzalez & Woods]

5/3/2022 **Dr/ Ayman Soliman** (57)

#### ➢ **Image Processing: Image Denoising**

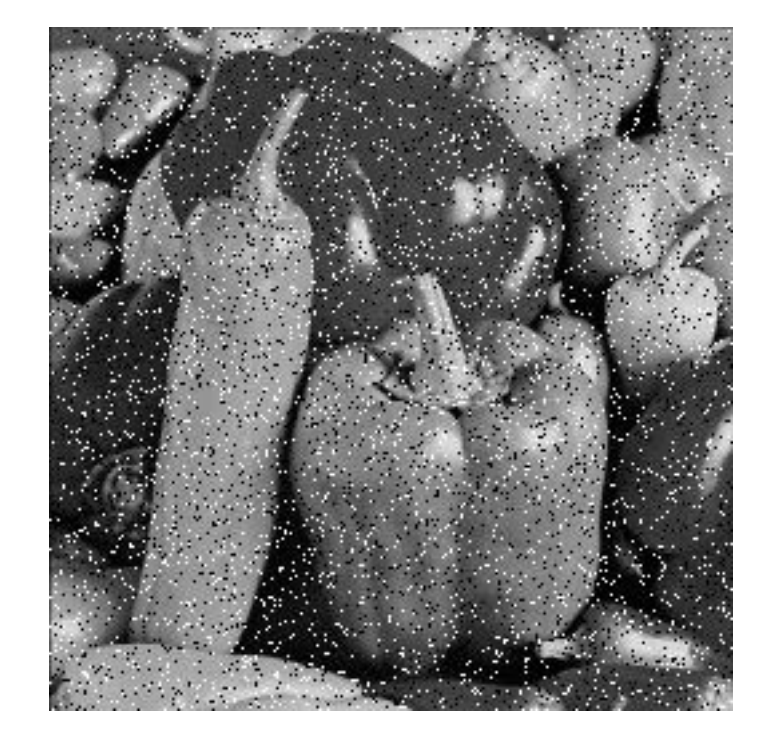

Denoise

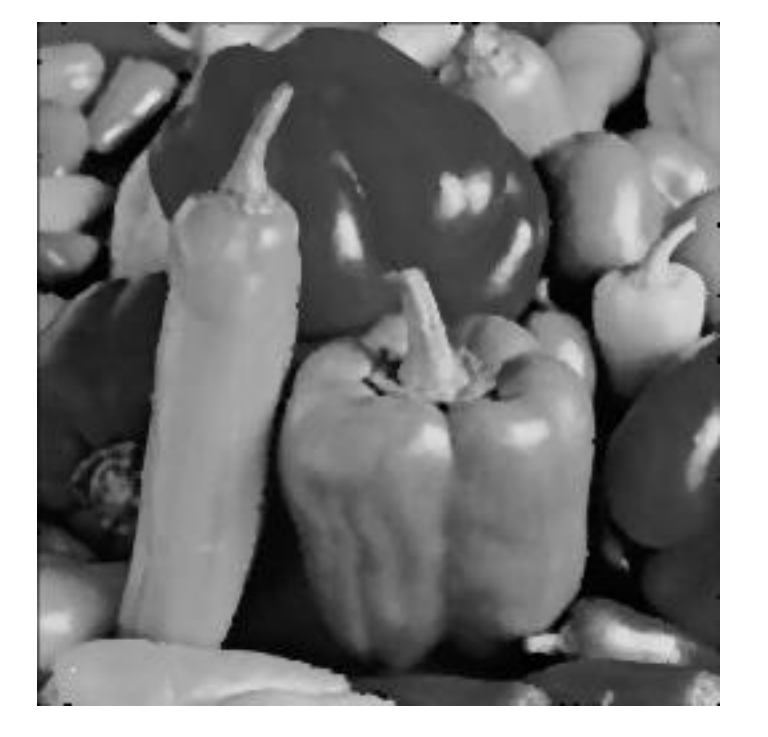

#### ➢ **Image Processing: Image Deblurring**

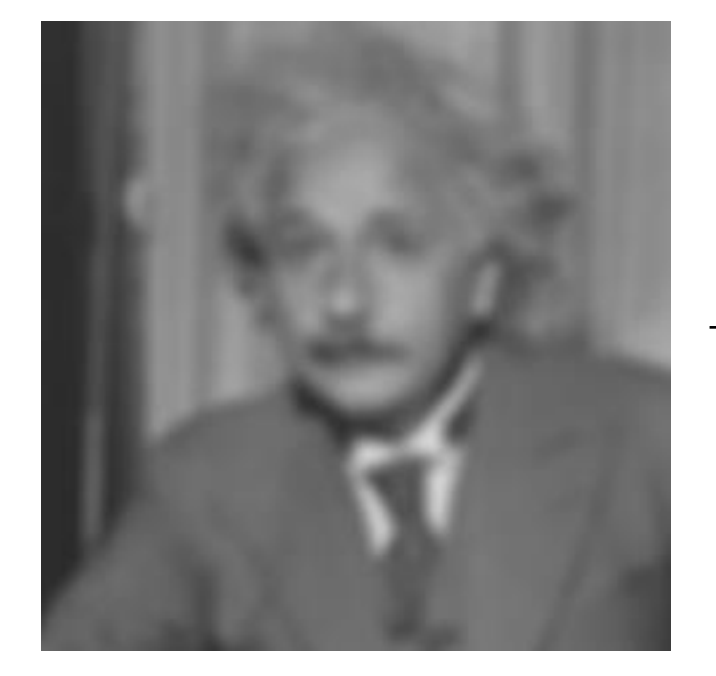

Deblur

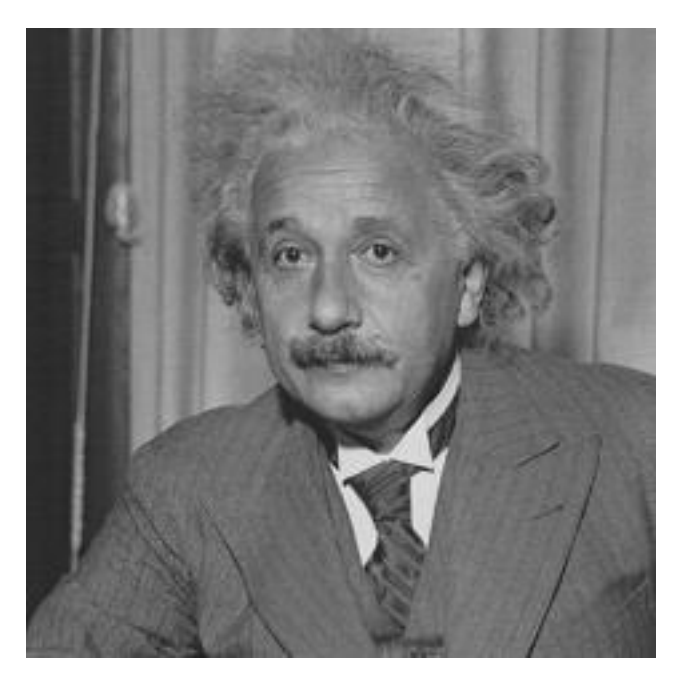

## ➢ **Image Processing: Image Inpainting**

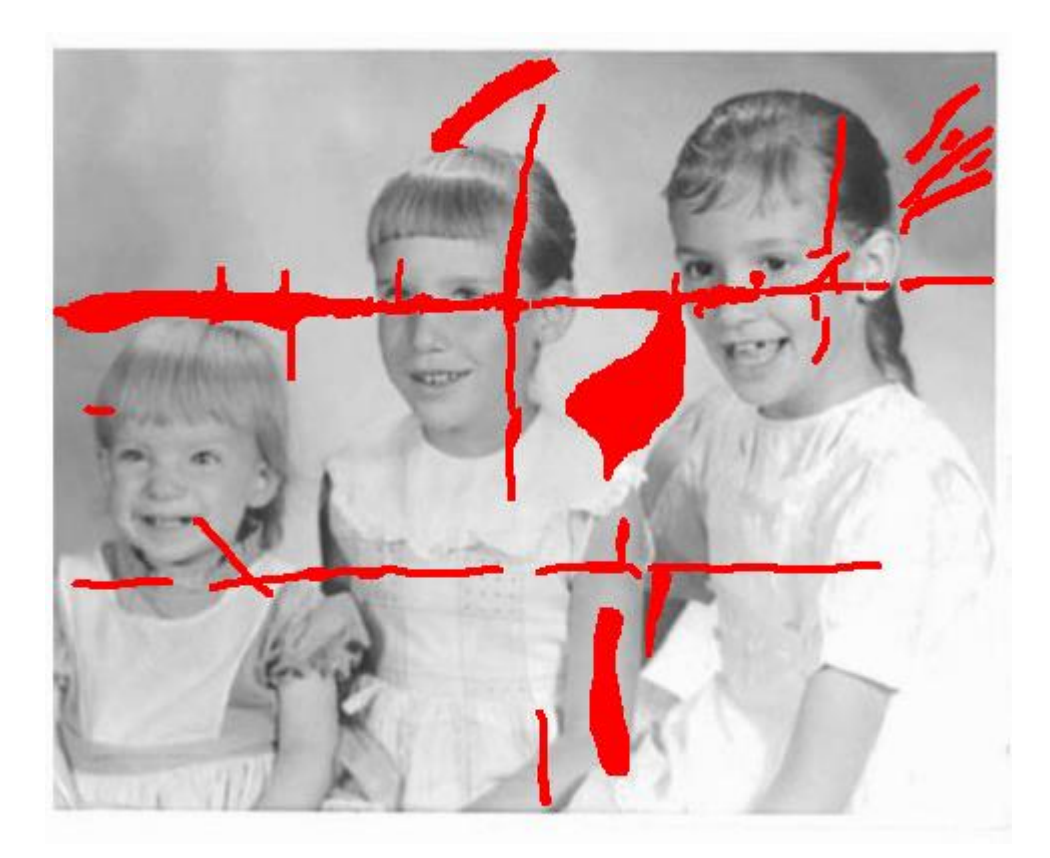

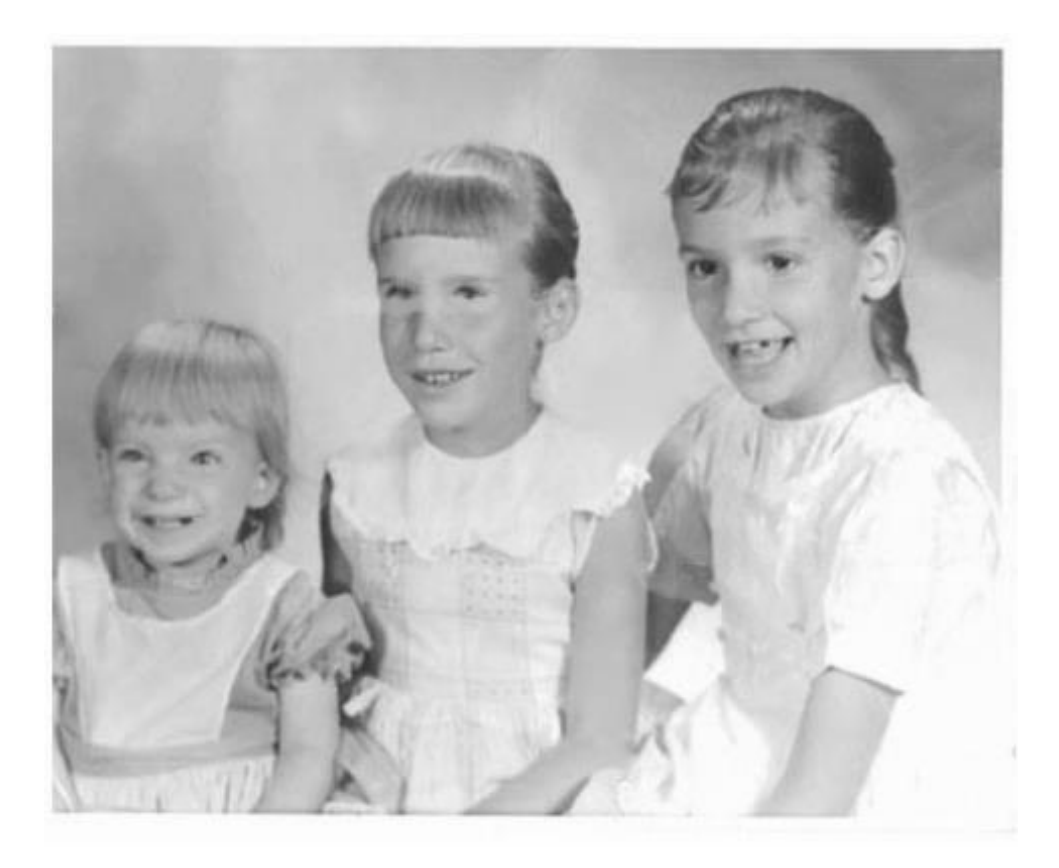

#### ➢ **Image Analysis: Edge Detection**

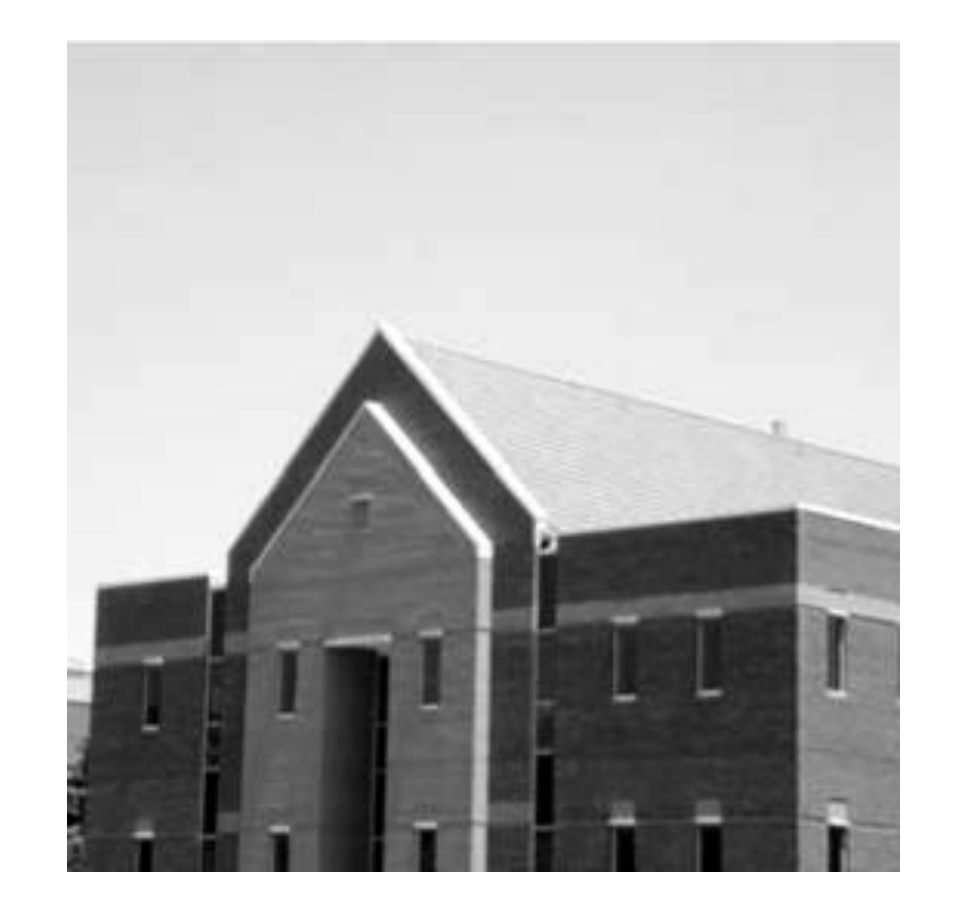

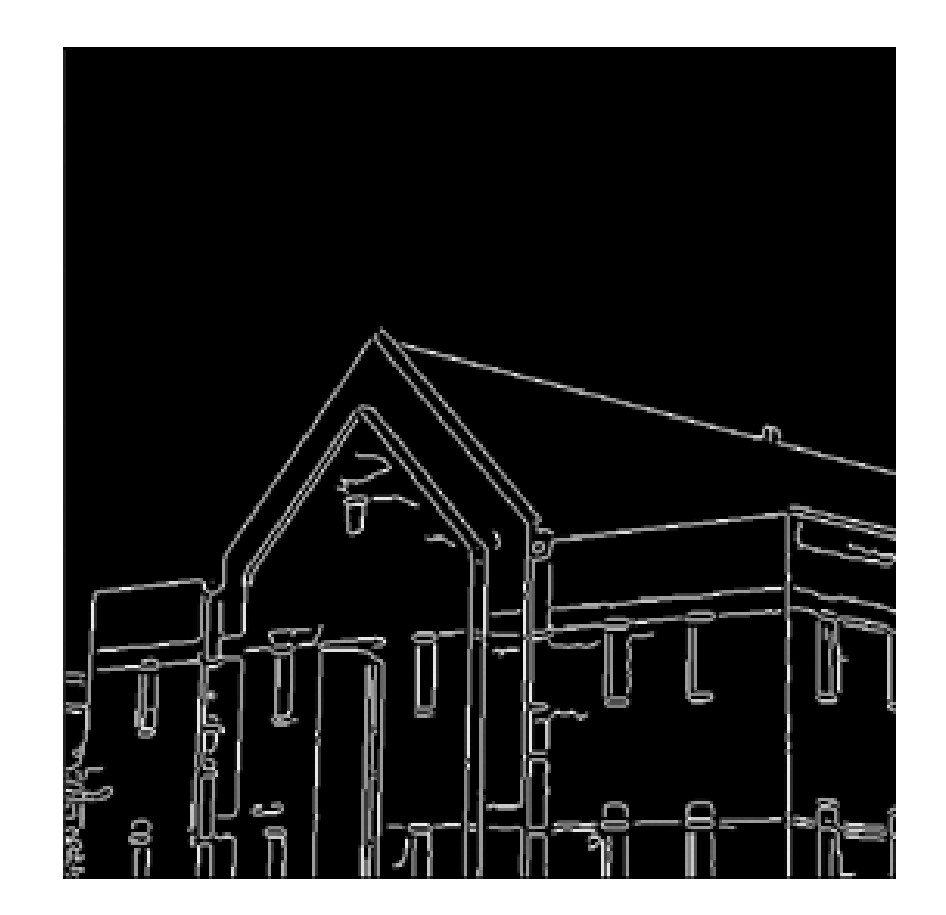

From [Gonzalez & Woods]

 $\text{Dr}/\text{Ay}$ man Soliman ( $\frac{61}{100}$ 

#### ➢ **Image Analysis: Face Detection**

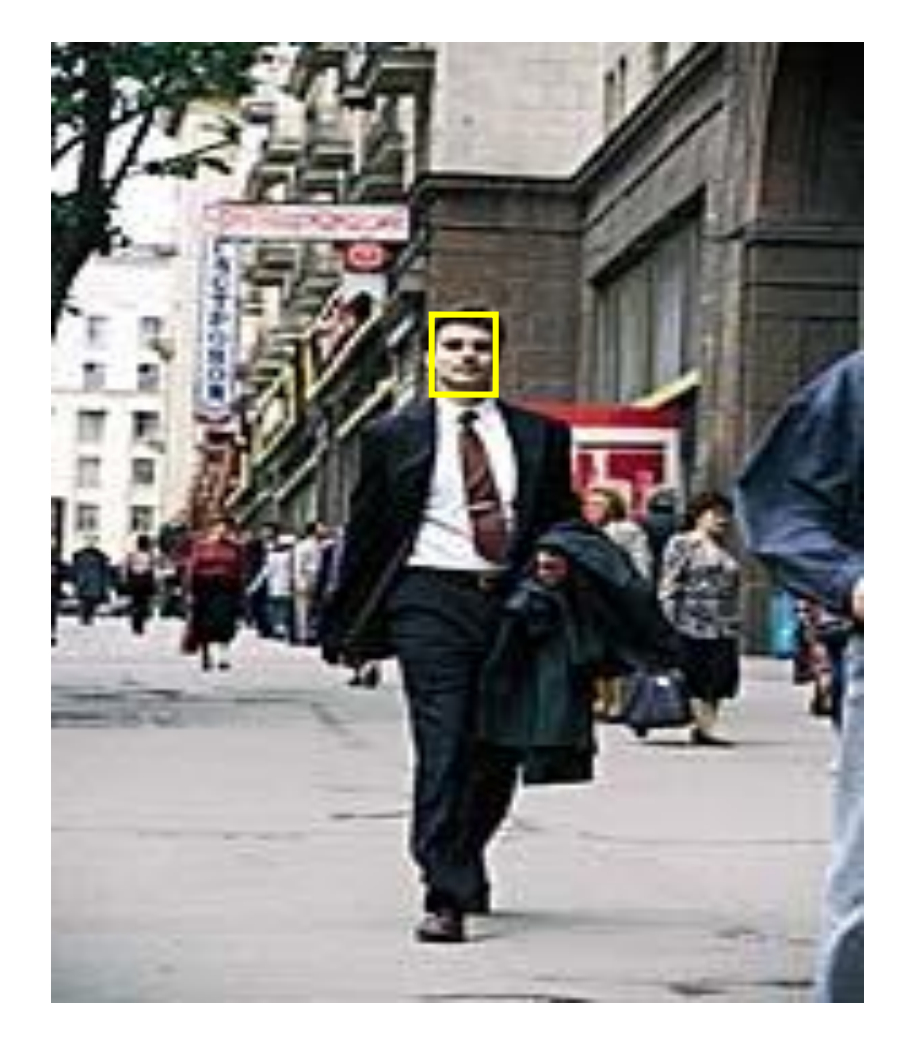

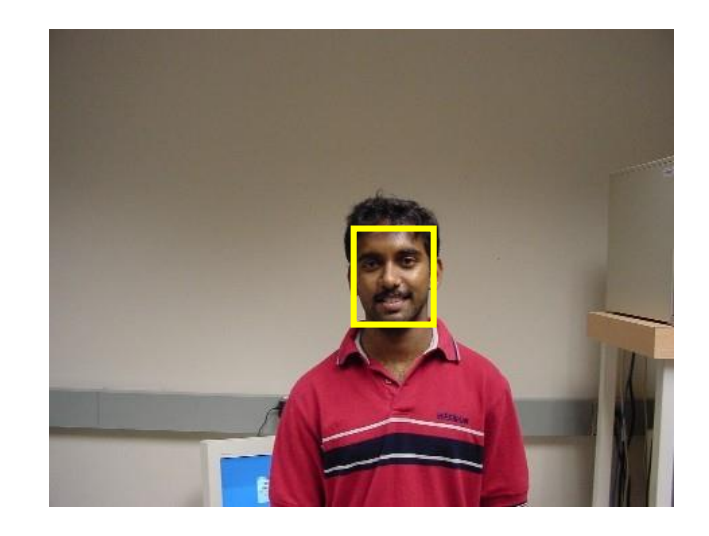

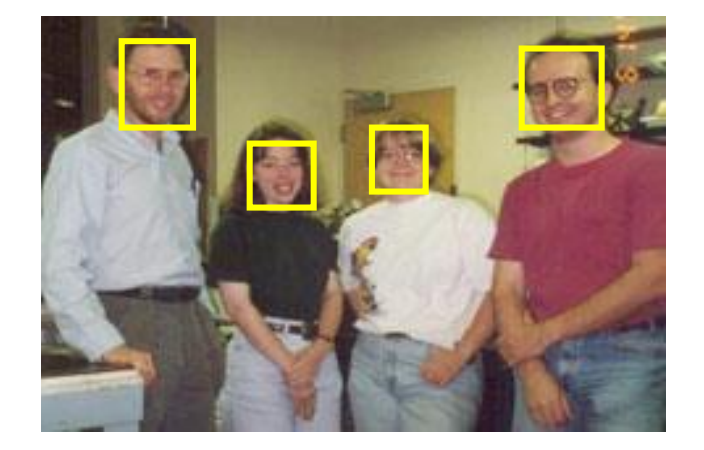

#### $\text{Dr}/\text{Ay}$ man Soliman († 62)

#### ➢ **Image Analysis: Image Matching**

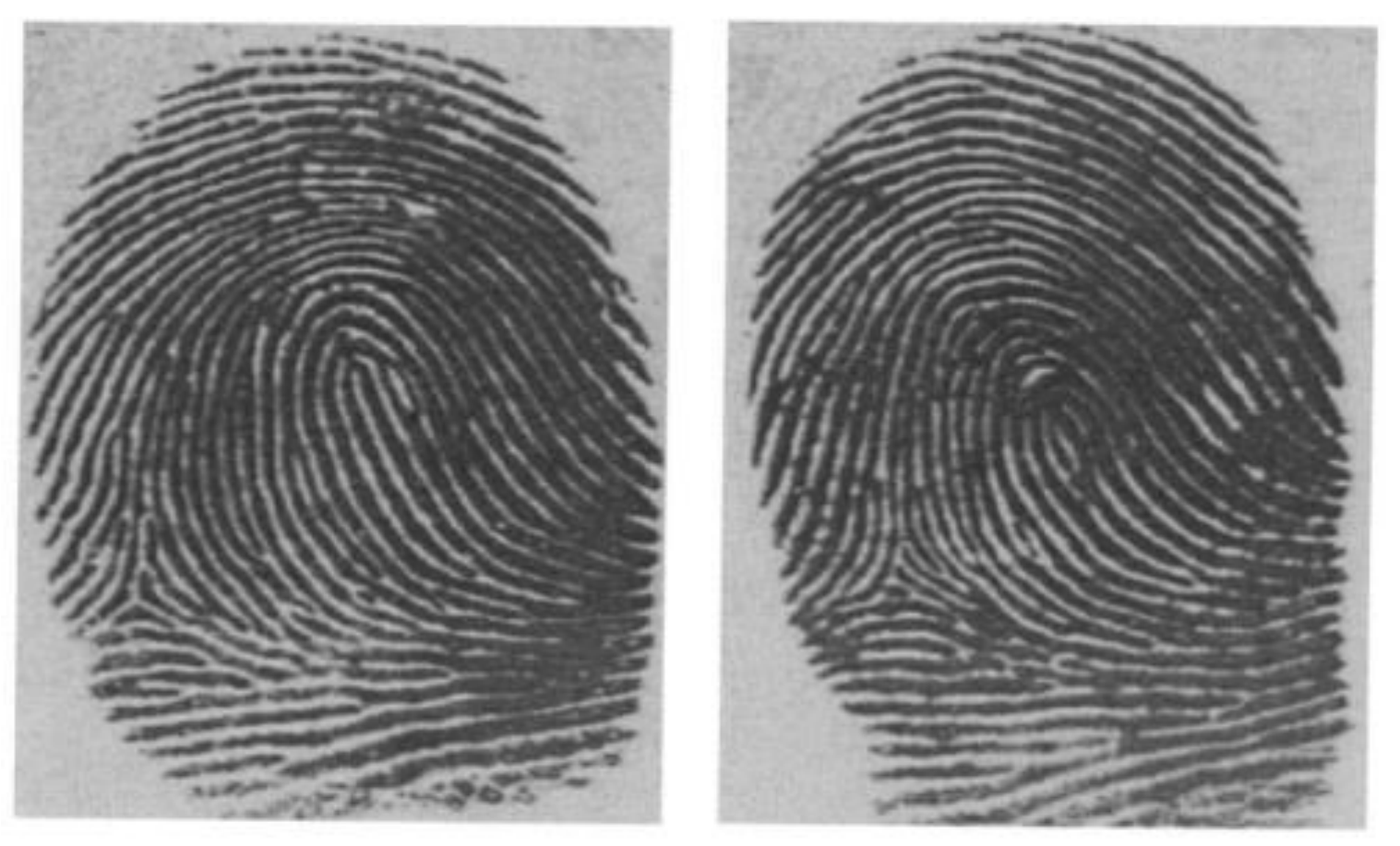

Two deceivingly similar fingerprints of two different people

#### ➢ **Image Coding: Image Compression**

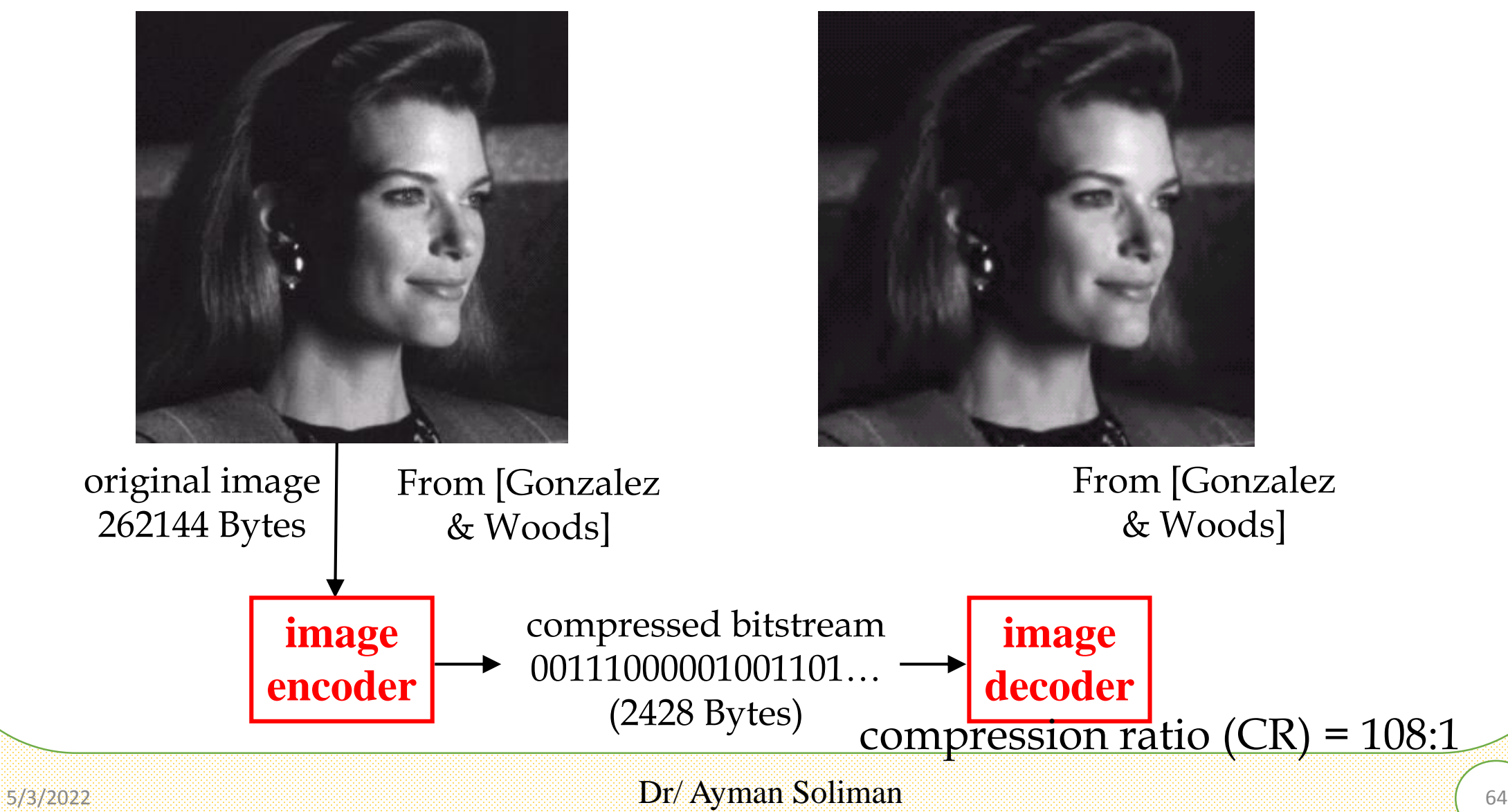

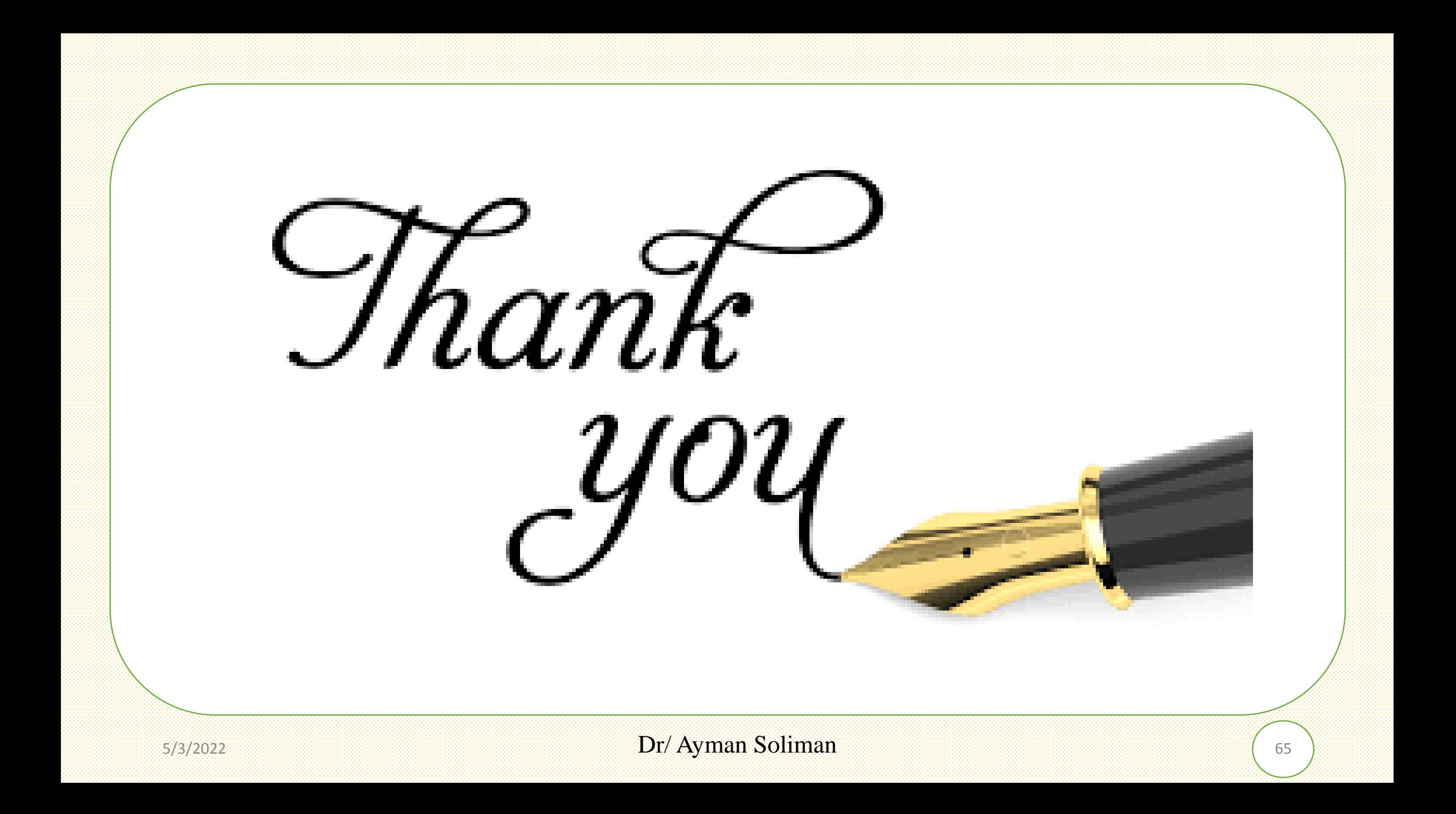